## **Universidad de las Ciencias Informáticas**

**Facultad l**

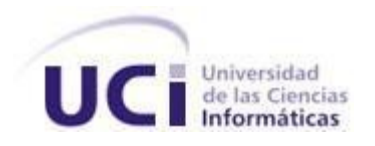

# **" Título: Soporte para dispositivos de Módem en Nova"**

 Trabajo de Diploma para optar por el título de Ingeniero en Ciencias Informáticas

*Autora:*

*Yisel Santiesteban Sánchez*

*Tutores:*

*MSc. Alain Guerrero Enamorado*

 *Ing. Ernesto Puente Fuentes*

 **La Habana, Junio del 2012**

## **DECLARACIÓN DE AUTORÍA**

Declaro que soy la única autora de la presente tesis y reconozco a la Universidad de las Ciencias Informáticas los derechos patrimoniales de la misma, con carácter exclusivo.

Para que así conste firmo la presente a los \_\_días del mes de \_\_\_\_\_\_del año \_\_\_\_ .

Yisel Santiesteban Sánchez **Firma de la Autora**

\_\_\_\_\_\_\_\_\_\_\_\_\_\_\_\_\_\_\_\_\_\_\_\_\_\_ \_\_\_\_\_\_\_\_\_\_\_\_\_\_\_\_\_\_\_\_\_\_\_\_\_

\_\_\_\_\_\_\_\_\_\_\_\_\_\_\_\_\_\_\_\_\_\_\_\_\_\_\_

Alain Guerrero Enamorado Ernesto Puente Fuentes

**Firma del Tutor Firma del Co-tutor**

*"...Y si alguna de las cosas que decimos las explota el enemigo y nos producen profunda vergüenza, ¡¡bienvenida sea la vergüenza!!... ¡¡bienvenida sea la pena!!, si sabemos convertir la vergüenza en fuerza, si sabemos convertir la vergüenza en espíritu de trabajo, si sabemos convertir la vergüenza en dignidad, si sabemos convertir la vergüenza en moral..."*

## <span id="page-3-0"></span>**AGRADECIMIENTOS**

#### *Agradezco:*

*A mi mamita linda que siempre ha estado ahí para mi, que siempre me ha comprendido y aconsejado. Que todos mis caprichos han sido su desvelo, porque ha sabido ser la mejor madre del mundo. No sabré como seguir adelante el día que tu me faltes, porque eres mi luz. Te quiero mucho, mucho. A mi papito lindo, que aunque vivimos peleando sé que se desvive por mi, al igual que yo por él. Y una de las principales razones por la que hoy estoy aquí es por ti, que siempre me insistió mucho que estudiara y me preparara para la vida, Gracias papi por ayudarme a hoy ser una ingeniera. A mi hemanita del alma, que es mi pequeñita, y una de las personas que más fuerzas me ha dado para seguir adelante, porque soy un ejemplo para ella y nunca la quiero defraudar.*

*Te quiero mucho nani.*

*A mi novio, que es el amor de mi vida, quien me ha acompañado en todos los momentos, buenos y malos, demostrándome que el verdadero amor existe y que somos parte de el. Gracias por apoyarme siempre y enseñarme tantas cosas lindas.*

*Te amo mucho mi quisi.*

*A mis abuelitos queridos, que aunque ya no están conmigo, les estaré eternamente agradecida por todo su amor, cariño y enseñanza. Los extraño mucho y donde sea que estén se que están orgullosos de mi. A mis suegros, que han sido como unos segundos padres para mi y se que me quieren mucho. Gracias por acogerme como una hija y permitirme ser parte de su linda familia.*

*A toda mi familia, que es muy grande y no los puedo mencionar a todos, pero sepan que en mi corazón hay un espacio para cada uno de ellos, porque siempre me han ayudado cuando lo he necesitado.*

*Y a ti Yane, no importa que de ahora en adelante nos veamos menos,* 

*tú siempre vas a ser mi primota linda.*

*A todos mis amigos, que cuando echaba menos a mi casa, supieron darme su cariño y la fuerza necesaria para poder seguir adelante. Porque mis problemas, tristezas y alegrías fueron suyos también.* 

*Gracias por apoyarme todo este tiempo, y especialmente:* 

 *Yami, Yisi, Yeny, Yaisy, Llane, Irac, Leidys y Diony.*

*Nunca los olvidaré.*

*Así como espero que no olvides que mi casa es tu casa, verdad Yisi.*

*A mis amistades de Las Tunas que siempre me regalaron buenos momentos.*

*.A mis tutores Alain y Ernesto por todo su apoyo en este trabajo, en especial a Ernesto por tener tanta paciencia conmigo.*

*A todos los profesores que tanto me enseñaron en la vida y que han sido parte de este trabajo.*

*A mis compañeros de aula que tanto dolor de cabeza me daban en los trabajos de clases y a los compañeros del proyecto Nova que siempre estaban ahí dispuestos a ayudar en lo que necesitase.*

*A todas las persona que de una forma u otra han sido parte de mi vida y me han ayudado a ser quien soy. Gracias a todos.*

## <span id="page-5-0"></span>**DEDICATORIA**

*A mis padres queridos Marcia y Edgar por ser un ejemplo para mi, por enseñarme los valores que son importantes tener en la vida, por sacrificarse tanto y darme siempre lo que ha estado a su alcance y más. A mi mamita por mimarme tanto y darme esos abrazos que solo ella sabe. A mi papi por ser tan recto conmigo y nunca estar conforme con mis notas, gracias a eso siempre fuí una buena estudiante. Nunca los defraudaré. A mi hermanita preciosa, que cuando estamos cerca somos como el perro y el gato, pero cuando la tengo lejos la extraño más que a nada. Porque es mi niña malcriada y no puedo vivir sin ella. A mi novio Elio Frank que ha sido mi guía durante muchos años. Que a tenido que soportar la distancia, mis majaderías, locuras y mi mal genio. Por ser la personita que me enseñó amar.* 

*Y es por eso mi quisi, que seré tuya por siempre que tu quieras.*

## <span id="page-6-0"></span>**RESUMEN**

La creación de la Distribución Cubana de GNU/Linux Nova, es un logro importante en el proceso de informatización y migración a plataformas de código abierto. Hoy se cuenta con un producto bastante mejorado, que aunque tiene algunas deficiencias, van disminuyendo gracias al esfuerzo de los desarrolladores y colaboradores. Uno de los problemas presentes al iniciar esta investigación, era el poco soporte para módem existente y una de las causas era que en el proyecto Nova no existía una guía para dirigir el soporte de los mismos.

Como respuesta a este problema se propone un proceso para dar soporte a estos dispositivos, identificando las herramientas necesarias: *scanmodem* y *snxtinstall.run*. Los sitios de referencia que tienen mayor disponibilidad de controladores para Linux son:<http://linmodems.technion.ac.il/packages>y [http://www.linuxant.com/drivers.](http://www.linuxant.com/drivers/) Con la aplicación de este proceso se podrá dar soporte a los módems de una forma más rápida y lograr que la aceptación del producto continúe en ascenso.

**Palabras Clave**: Controladores, Módem, Nova, Proceso , Soporte.

## Índice de contenido

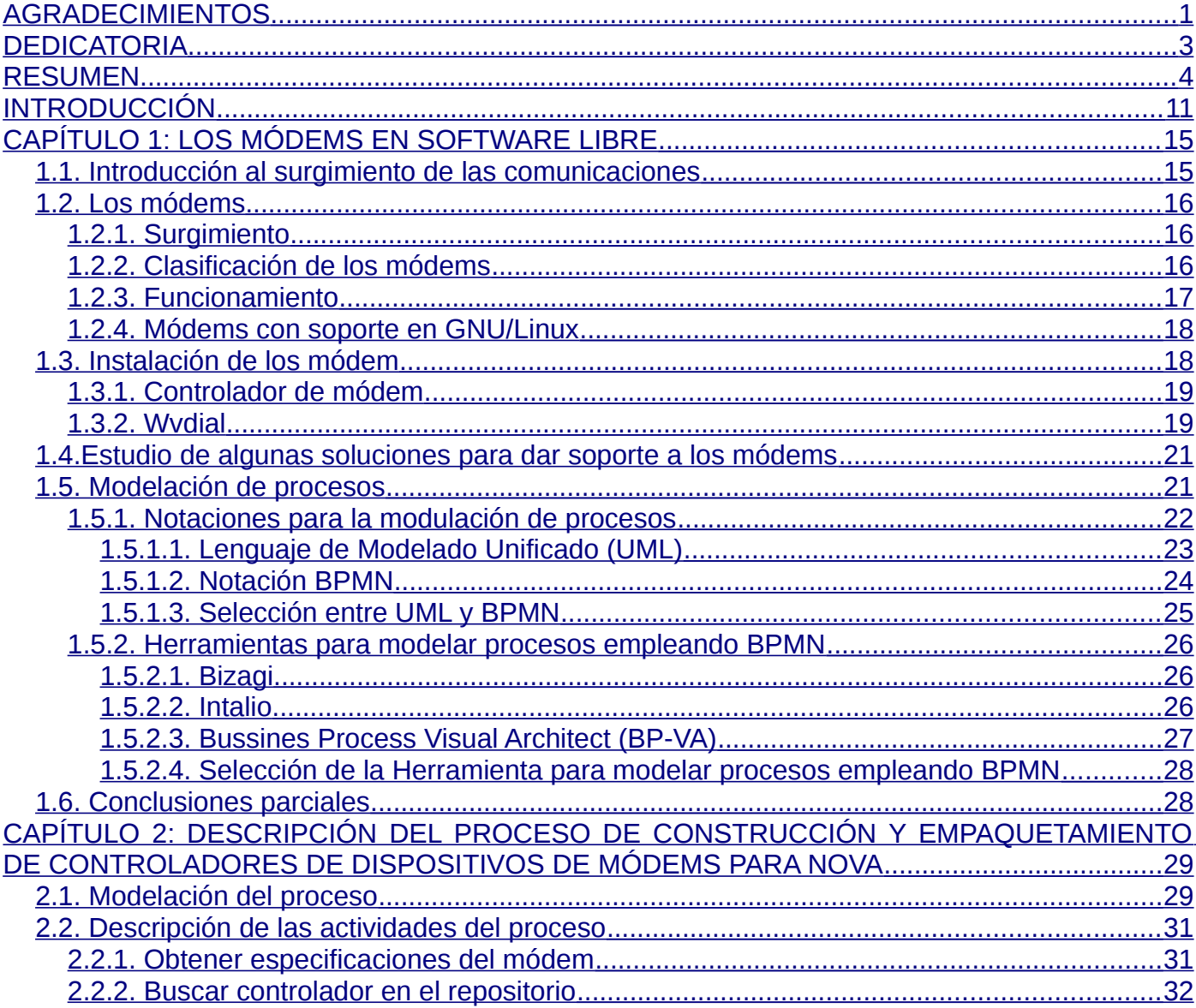

<span id="page-8-1"></span><span id="page-8-0"></span>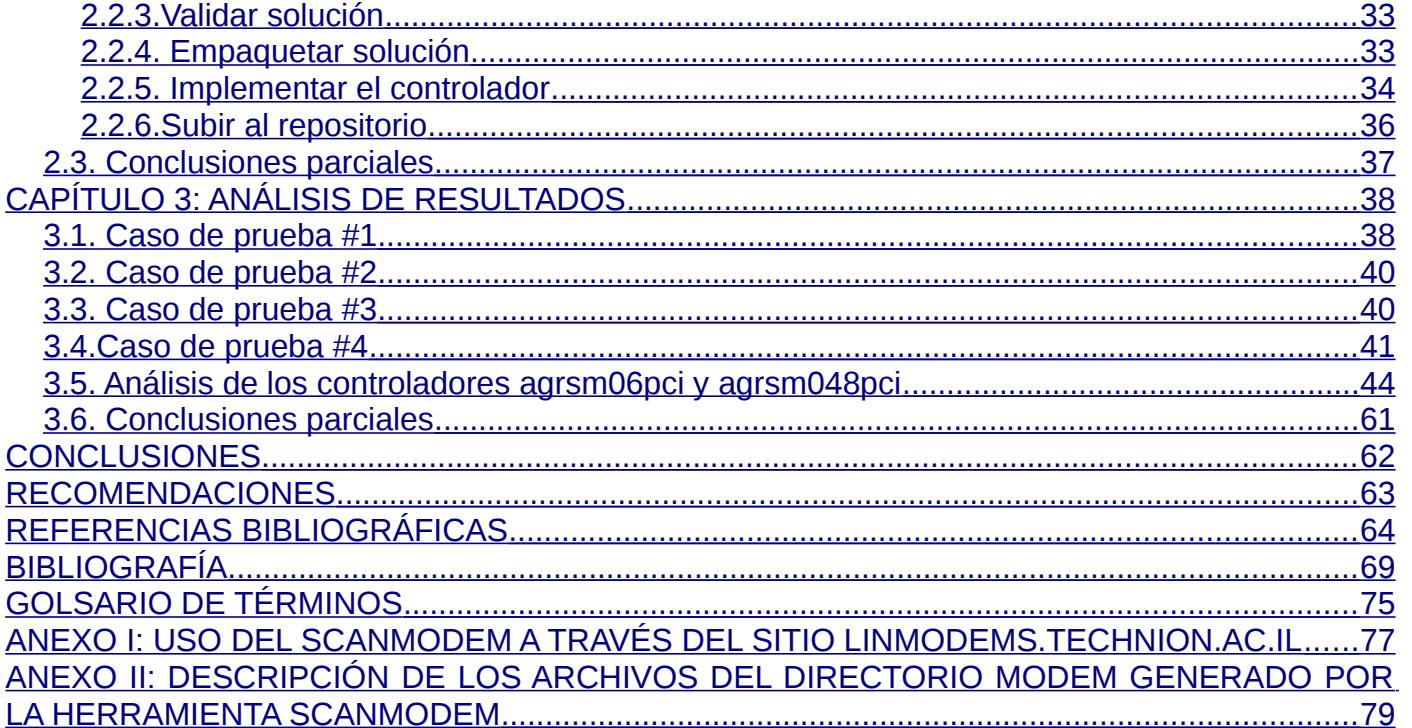

INTRODUCCIÓN

## <span id="page-9-0"></span>**INTRODUCCIÓN**

"La Informatización de la Sociedad es el proceso de utilización ordenada y masiva de las Tecnologías de la Información y las Comunicaciones en la vida cotidiana, para satisfacer las necesidades de todas las esferas de la sociedad, en su esfuerzo por lograr cada vez más eficacia y eficiencia en todos los procesos y por consiguiente mayor generación de riqueza y aumento en la calidad de vida de los ciudadanos (1)."

A pesar de Cuba ser un país bloqueado, se esfuerza en lograr que la informatización de la sociedad sea un hecho. No solo se puede ver este proceso como una vía de desarrollo, sino lo que esto proporciona para el futuro, los resultados que los conocimientos puedan aportar a las diferentes esferas de la sociedad y a cada persona, como subrayó refiriéndose a este tema el Comandante en Jefe Fidel Castro: "Cuando hablamos de estos programas educativos, no solo hablamos de más conocimientos y cultura para nuestro pueblo, significará mayores ingresos económicos. Nuestra economía tiene como proyección futura, convertirse en una economía y una sociedad del conocimiento (2)".

En 1999 se crea el grupo Linux-Cuba, encargado de la divulgación y creación de recursos para la comunidad de usuarios del Software Libre (SWL). Uno de los pasos importantes que tomó el país fue la decisión de migrar ordenadamente hacia plataformas de código abierto, como se expresó en el acuerdo 084/2004 del Consejo de Ministro en abril del 2004 y que es una de las pautas a seguir para avanzar en este importante proceso. En dicho acuerdo se Indicaba al Ministerio de la Informática y las Comunicaciones (MIC), el proceso paulatino de migración de Cuba a SWL (3).

La Universidad de las Ciencias Informáticas (UCI) es una de las instituciones destacadas en impulsar este proceso, en el 2004 crea un proyecto con el fin de desarrollar Nova, y en el 2009 se lanza la primera versión de esta Distribución Cubana de GNU/Linux, representando un importante adelanto en el proceso de informatización y migración a plataformas de código abierto en el país. Esta distribución es desarrollada por profesores y estudiantes que cada día se esmeran en lograr eliminar todas las

## INTRODUCCIÓN

deficiencias que aún existen en este sistema, y que para aquel entonces tenían como objetivo: Proveer una línea de productos y servicios de calidad orientados a usuarios inexpertos en el área de las tecnologías de software libre, o que hayan experimentado un proceso de migración a las mismas. Hoy la visión es alcanzar niveles de excelencia en cuanto a aspectos como seguridad, soberanía tecnológica, socio-adaptabilidad y sostenibilidad (3).

En el proceso de Migración a plataformas de código abierto, se identificó como **Problemática** que algunas empresas y usuarios individuales, necesitan usar módems para tener acceso a la red nacional e internacional a través de las redes telefónicas. Nova al igual que la mayoría de las distribuciones de GNU/Linux, no tiene soporte para diversos dispositivos de módems que existen en el país.

El **Problema a resolver** está enfocado en ¿cómo aumentar la compatibilidad para dispositivos de módem en Nova?

El **Objeto de Estudio** enmarca los dispositivos de módem. Centrando el **Campo de Acción** en la compatibilidad de dichos dispositivos con la distribución GNU/Linux Nova.

El **Objetivo General** es definir el proceso de construcción y empaquetamiento de controladores de dispositivos de módem para Nova.

#### Enmarcando los **Objetivos Específicos:**

- Sistematizar el estado actual del soporte para módem en sistemas GNU/Linux.
- Sistematizar el proceso general para construir controladores para módem.
- Definir el proceso general para empaquetar controladores para módem en Nova.
- Definir el proceso para el soporte de módems en Nova.
- Analizar los resultados de la aplicación del proceso.

#### **Idea a defender:**

La definición de un proceso de construcción y empaquetamiento de controladores puede aumentar el soporte para dispositivos de módem en Nova.

#### **Tareas de investigación:**

- De los módems que no son soportados por Nova, realizar una investigación sobre:
	- Las características.
	- $\checkmark$  Investigaciones o trabajos que se estén desarrollando para estos.
	- Causas de por qué no están soportados.
- Definición de los diferentes escenarios de las posibles soluciones.
- Definición del proceso general para empaquetar controladores para módem.
- Construcción y empaquetamiento de algunos casos de estudio.

Para el desarrollo de la investigación se usaron los siguientes **métodos científicos:**

#### **Métodos Teóricos:**

 Método histórico-lógico: Permitió consultar bibliografía referente al tema de investigación, toda su trayectoria, evolución y comportamiento. Condujo a estructurar la documentación investigada de una manera organizada y cronológica. Mediante esta práctica se analizaron los módems, permitiendo documentar los elementos de juicio necesarios para garantizar la comprensión de los mismos.

Método Analítico-Sintético: Se utilizó en la revisión de documentos y artículos, de donde se extrajeron las ideas centrales relacionadas con el funcionamiento de los módems; permitiendo obtener el conocimiento esencial para generar una propuesta de solución adecuada a las exigencias del sistema. También se estudió la integración de las tecnologías utilizadas, mediante la determinación de sus componentes, así

**INTRODUCCIÓN** 

como la relación entre ellos.

#### **Métodos empíricos:**

 Método de la observación: Se puso en práctica, al concebir de forma consciente la planificación de la investigación, orientada hacia el logro del objetivo previamente determinado. Fue útil al observar el comportamiento de los formatos en los que se pueden encontrar las soluciones.

#### **Estructura del documento**

La presente investigación está conformada por un resumen, introducción, tres capítulos que serán descritos a continuación, conclusiones, recomendaciones, referencias bibliográficas, bibliografía, glosario de términos y anexos.

#### **Capítulo I: Los Módems en Software Libre**

Aborda desde el surgimiento de las comunicaciones hasta el estado actual de los módems. Sintetiza y recoge un estudio acerca de sus controladores. Analiza soluciones existentes para dar soporte a dichos dispositivos, así como la modelación de procesos y las herramientas a utilizar para el modelado.

## **Capítulo II: Proceso de construcción y empaquetamiento de controladores de dispositivos de módems para Nova**

Se analizan y describen cada una de las actividades que incluye el proceso diseñado para dar soporte a los dispositivos de módems en Nova.

#### **Capítulo III: Análisis de resultados**

Se aplica el proceso a casos de prueba, como método de validación de la investigación realizada.

## <span id="page-13-1"></span>**CAPÍTULO 1: LOS MÓDEMS EN SOFTWARE LIBRE**

Durante el presente capítulo se enunciarán elementos teóricos que sustentan la investigación y el desarrollo del tema propuesto. Se tratan las principales definiciones relacionadas con los módems y su uso en la distribución Nova. Se conocerá acerca del funcionamiento de los controladores.

#### <span id="page-13-0"></span>**1.1. Introducción al surgimiento de las comunicaciones**

"La comunicación siempre ha sido un eslabón importante dentro de la humanidad y es por ello que surge la necesidad de su existencia en caso de las largas distancias. Es precisamente en el año 1844 cuando se desarrolla el código Morse por Samuel Finley Breese Morse, el cual funcionaba a través de puntos y guiones. Más tarde en 1876 el doctor Grahan Bell creó el importantísimo invento del teléfono, que permitía que la voz viajara mediante líneas metálicas (4)."

Como resultado de investigaciones realizadas por la agencia DARPA (*Defense Advanced Research Projects Agency*, por sus siglas en inglés) en su misión de desarrollar una red de computadoras que resistiera un ataque nuclear surge en 1969, la primera red experimental ARPANET (*Advanced Research Projects Agency Network*, por sus siglas en inglés), para el desarrollo de la misma fue importante la transmisión de datos a través de la red telefónica existente en el país así como la tecnología de conmutación de paquetes. "Esta red fue creciendo de modo increíble, pero presentaba problemas a la hora de enviar archivos, y es entonces que Vinton G. Cerf, Robert E. Kahn crean los protocolos TCP/IP, los que en 1982 son adoptados como estándar en todas las computadoras conectadas a ARPANET y esto hizo posible el surgimiento de la red universal de computadoras, a lo que hoy llamamos Internet (5)."

Un tema importante a abordar cuando se refiere a sistemas de redes es la tecnología utilizada para establecer la conexión, puede ser a través del par trenzado, el cable coaxial o la fibra óptica, cada uno de ellos tienen ventajas y desventajas que lo hacen más certeros según la situación y condiciones con las que se cuenten. Pero de modo general la implantación de cada una de estas conexiones tiene un costo

que siempre va a ser menos económico que la utilización del tendido telefónico para la comunicación a través de un módem.

#### <span id="page-14-2"></span>**1.2. Los módems**

"Módem es un acrónimo formado por dos términos: modulación y demodulación. Un módem es un dispositivo que convierte las señales digitales del ordenador en señales analógicas para ser transmitidas a través del canal telefónico y que realiza el mismo proceso pero a la inversa en el otro extremo (6).

#### <span id="page-14-1"></span>**1.2.1. Surgimiento**

"En 1977 Dennis C. Hayes inventó el módem de la PC (Computadora Personal), constituyendo una gran revolución de las comunicaciones digitales en el mundo. Los primeros módems permitían la transmisión de datos a 300 bps (bits por segundo). El éxito no demoró en llegar, lo que provocó una investigación y desarrollo más exhaustivos. En un corto período de tiempo las velocidades de transmisión se cuadriplicaron rondando los 2400 bps. Hoy en día esas tasas de transmisión se han superado en gran medida llegando al módem más extendido, el estándar de 56 Kbps (Kilobites por segundo) (7)." Más allá del principal objetivo de los módems que es la transmisión de datos, en la actualidad cuentan con gestión de voz y fax, elementos significativos que los han convertido en un importante método de comunicación.

Los nuevos módems son más fáciles de usar, funcionan a mayor velocidad, son más baratos, más fiables, y consumen menos electricidad ocupando menos espacio.

## <span id="page-14-0"></span>**1.2.2. Clasificación de los módems**

Atendiendo a su ubicación se pueden encontrar dos tipos de módem, el **módem externo** que se conecta con alguno de los puertos de comunicación del ordenador por lo que son transportables y por tanto se utilizan en distintas computadoras. El **módem interno**, es una tarjeta que se instala en el interior del ordenador. Este último ocupa menos espacio y por lo general es más barato, la desventaja que presenta es que no es portable como los externos.

También se clasifican en módem por hardware y módem por software, su mayor diferencia se encuentra en la forma en que convierten los datos.

#### **Módem por hardware**

Los módem por hardware, tienen todo fabricado en su hardware, por lo que el dispositivo dirige completamente la conversión analógica-digital y viceversa. Como ventaja se puede encontrar que no necesita un software complejo para la conversión de datos, lo que hace más fácil el funcionamiento del mismo en los sistemas operativos, pero a la vez dificulta la actualización del módem. Si un módem por hardware tiene un error en su controlador, no puede repararse fácilmente a menos que se repare el módem entero, o sea que el módem sea reprogramado, lo cual es una tarea compleja.

#### **Módem por software**

Los módems por software (*softmodems o winmodems*) contienen lo mínimo necesario para convertir señales telefónicas analógicas a digitales, el resto del trabajo de este dispositivo es delegado a la computadora. Para que pueda funcionar requiere de un controlador específico según cada tipo. La ventaja de estos tipos de módems es que a diferencia de los de hardware, si uno de estos dispositivos tuviera un error en su controlador, solo habría que actualizar el software. La dificultad está en que por lo general los controladores están hechos para Windows, lo que obstaculiza su uso en otros sistemas operativos.

#### <span id="page-15-0"></span>**1.2.3. Funcionamiento**

El módem tiene que enviar los datos digitales de los computadores mediante las líneas telefónicas analógicas. Esto lo logra variando la frecuencia de la señal digital para convertirla en una señal analógica continua. Así mismo funciona cuando recibe una señal analógica de una línea telefónica, demodula, o sea, cambia las frecuencias variadas, y los transforma a impulsos digitales (8). La modulación de la señal que emiten los módems se puede hacer de tres maneras:

1. Modulación por amplitud: a cada valor de la señal de entrada 1, 0, se le hace corresponder un

valor distinto de la amplitud de la onda portadora.

- 2. Modulación por frecuencia: consiste en variar la frecuencia de la portadora en función de la señal de entrada, manteniendo la misma amplitud.
- 3. Modulación por fase: variación de la fase de la portadora (normalmente 180°) en función de la señal de entrada.

## <span id="page-16-1"></span>**1.2.4. Módems con soporte en GNU/Linux**

El número de usuarios de GNU/Linux incrementa a diario, pero no es muy conocido cómo brindar soporte a los módems en estas distribuciones, lo que representa un gran desafío. Entre los módems más usados y que ya tienen soporte en software libre se pueden encontrar módem 3G en Debian, módem USB Huawei E160, módem ZyXel 600 PRESTIGE(usb), módem Huawei E182E Movilnet, 3G ZTE MF622, módem MOTOROLA SURFboard SB5101, entre otros.

## <span id="page-16-0"></span>**1.3. Instalación de los módem**

Para instalar un dispositivo de módem en la computadora se debe tener en cuenta varios aspectos como: tener los controladores del módem y que el sistema operativo donde se opera sea compatible con estos.

Cada tipo de módem tiene su controlador específico y existen gran diversidad de los mismos. Además, cada uno de estos dispositivos tiene sus características, "son muchas las compañías que se dedican a desarrollar controladores para módems y entre las más reconocidas se encuentran (9):"

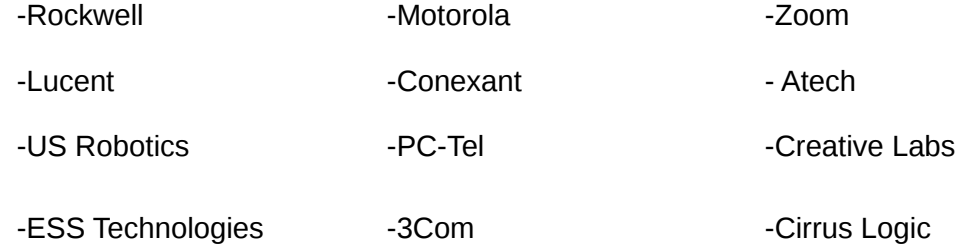

-HSP -Hayes - Hayes -Acer

#### <span id="page-17-1"></span>**1.3.1. Controlador de módem**

Un controlador es un programa que controla cualquier dispositivo, ya sea una impresora, tarjeta de vídeo, módem u otros. Todo lo que va conectado a una computadora ya sea externo o interno necesita un controlador para indicarle al sistema operativo cómo funciona el dispositivo. Se puede esquematizar como un manual de instrucciones que le indica al sistema operativo, cómo debe controlar y comunicarse con un dispositivo en particular. Por tanto, es una pieza esencial, sin la cual no se podría utilizar el hardware (10).

#### <span id="page-17-0"></span>**1.3.2. Wvdial**

Wvdial es un programa utilizado en Linux para configurar el módem, consta de dos comandos (**wvdial** y **wvdialconf**) y un archivo de configuración *wvdial.conf* que se crea en el directorio */etc/,* una vez que se inicia la aplicación, dicho archivo debe ser actualizado manualmente con el número de teléfono que se va a utilizar, y el usuario y contraseña del proveedor de internet. El comando *wvdial* devuelve si está instalado, en caso de estarlo dónde y en el caso contrario puede hacerlo con el comando *sudo apt-get install wvdial.*

Con *wvdiaconf* se debe localizar el módem, si el controlador está bien instalado los localiza a través del enlace simbólico en *dev/modem* al puerto serie, la terminación de este puerto varía en dependencia del tipo de módem que se desee utilizar, ejemplo: para un módem **Agrms** debe ser **ttyAGS3,** para un **Conexant** es **ttySHSF0** o **ttySHCF0** en dependencia de la familia de Conexant que sea, para un **smart Link** sería **ttysl0 ,** en el caso del **Martian** el enlace apunta a **ttySM0** y así cada uno de ellos tiene su identificador.

A través Gnome-ppp se puede obtener una interfaz gráfica muy sencilla para la configuración de la conexión del módem (11). Está compuesta por una interfaz principal (ver **Figura 1**) en la que se introducen los datos: usuario y contraseña del proveedor de internet y el número telefónico, y otra de configuración (ver **Figura 2**) en la que se brindan opciones como la detección del módem, el tipo de línea, el volumen y

#### otras.

ſ

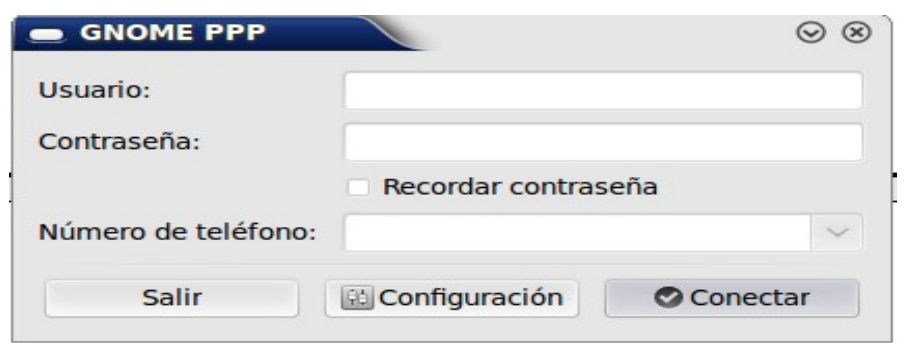

*Figura 1 Interfaz principal de Gnome-ppp*

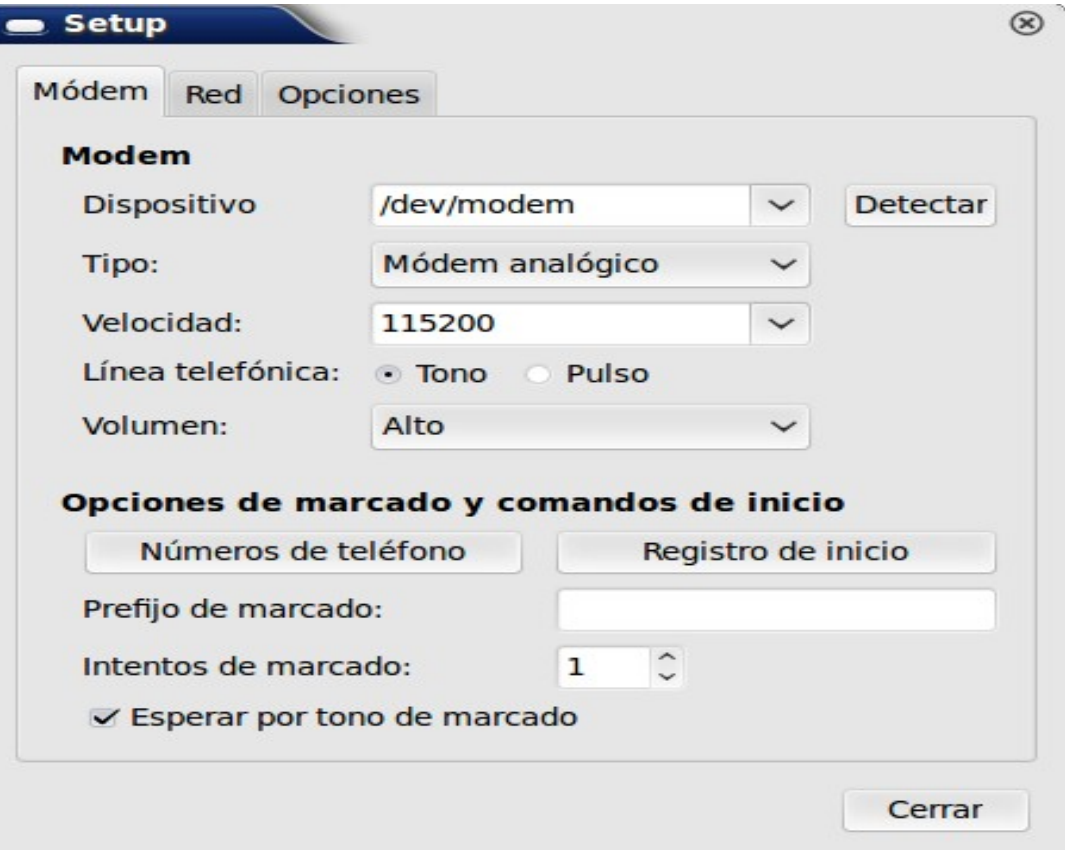

 *Figura 2 Interfaz de configuración de Gnome-ppp*

#### <span id="page-19-0"></span>**1.4. Estudio de algunas soluciones para dar soporte a los módems**

Una de las herramientas desarrolladas para dar solución al soporte de los módems es **scanmodem**, desarrollada y mantenida por *Marvin Stodolsky*. Permite identificar: el tipo de módem y fabricante, y proporciona una dirección de correo<sup>[1](#page-19-1)</sup>, a través de la cual varios colaboradores brindan su ayuda para encontrar de forma rápida el controlador requerido y las instrucciones para su instalación y configuración.

El **scanmodem**, es un *script* que utiliza *lspci* para realizar un informe detallado sobre el *softmodem* instalado en el sistema. Esta herramienta se encarga de reportar cuál es el identificador PCI y el identificador de los controladores *PCI Audio Codec '97 y MC97* y su subsistema (11).

El uso del scanmodem es sencillo, una vez descargado de su sitio oficial<sup>[2](#page-19-2)</sup> y descomprimido, se le otorga permiso de ejecución y se ejecuta. Como resultado crea un directorio *"Modem"*, en el cual se generan un grupo de archivos, que contienen la información relacionada con las características del módem, así como, las posibles soluciones y métodos de probarlas. El más importante de estos archivos es **ModemData.txt**, el cual es enviado a los colaboradores mediante el correo antes mencionado y a través del mismo se obtiene la respuesta con las posibles soluciones. Una descripción detallada del contenido de cada archivo se encuentra en el **Anexo I**.

Otra herramienta eficiente es el instalador automático *cnxtinstall.run*, este instalador identifica el módem y si el usuario está conectado a internet brinda la posibilidad de descargar el controlador. La dificultad con esta herramienta es que solo funciona con módem Conexant, se puede tener acceso a ella a través del sitio oficial<sup>[3](#page-19-3)</sup>.

<span id="page-19-1"></span><sup>1</sup> discuss@linmodems.org

<span id="page-19-2"></span><sup>2</sup> http://linmodems.technion.ac.il

<span id="page-19-3"></span><sup>3</sup> [http://www.linuxant.com](http://www.linuxant.com/)

#### <span id="page-20-1"></span>**1.5. Modelación de procesos**

#### Algunas definiciones de *Proceso* son:

- "Acción o sucesión de acciones continuas regulares, que ocurren o se llevan a cabo de una forma definida, y que llevan al cumplimiento de algún resultado; una operación continua o una serie de operaciones" (12).
- "Una serie de acciones sistemáticas dirigidas al logro de un objetivo previamente definido" (13).
- "Un proceso es una guía de acciones o procedimientos que deben llevarse a cabo de una forma cronológica, con el fin de dar solución a un problema dado. Si además este proceso es modelado, nos permite ver de una forma más fácil y explicita donde radica el problema, y la solución más inmediata. El modelado de procesos es utilizado para capturar, documentar o rediseñar procesos de negocio"(14).

Atendiendo a los conceptos antes planteados se puede arribando a la conclusión de que un proceso es un camino por el cual se debe transitar para lograr un objetivo dado. Es la mejor vía por la cual se puede dar solución a un problema.

## <span id="page-20-0"></span>**1.5.1. Notaciones para la modulación de procesos**

Existen varias definiciones de notación entre las que podemos encontrar:

- "Un sistema de símbolos gráficos empleado para expresar temas especializados, por ejemplo en las ciencias, la música, el ajedrez, etc; La acción y el efecto de notar, registrar, marcar o señalar" (12).
- "Conjunto de símbolos que representan números, cantidades, partes, duraciones" (15).
- "Consiste en una serie de diagramas, y en los elementos visuales y textuales que los componen" (16).

- "Especificaciones para modelar visualmente el resultado del proceso" (17).
- "Modo convencional de expresión en una ciencia o arte. Representación de cualquier sistema por signos o símbolos" (18).

Partiendo de los conceptos anteriormente expuestos una notación es un lenguaje para modelar, que especifica cada símbolo de forma que sea común.

## <span id="page-21-0"></span>**1.5.1.1. Lenguaje de Modelado Unificado (UML)**

"El Lenguaje de Modelado Unificado (UML) es un lenguaje gráfico para visualizar, especificar, construir y documentar los artefactos de un sistema intensivo de software. El UML ofrece una forma estándar para escribir un plano del sistema, incluyendo elementos conceptuales, tales como, procesos de negocios y funciones del sistema, así como unidades concretas como expresiones de lenguajes de programación, esquemas de bases de datos y componentes de software reutilizables (19)".

El lenguaje de modelado UML se ha convertido en un estándar para modelar software orientado a objetos. Algunas de sus características son:

- Soporta la idea de extensiones personalizadas a través elementos estereotipados.
- Soporta un conjunto amplio en elementos gráficos de notación.
- Describe la notación para clases, componentes, nodos, actividades, flujos de trabajo, casos de uso, objetos, estados y explica cómo modelar la relación entre ellos.
- Provee beneficios significativos para los ingenieros de software y las organizaciones, al ayudarles a construir modelos rigurosos que soporten el ciclo de vida de desarrollo de software completo.

#### **Entre sus ventajas y desventajas se pueden encontrar:**

#### Ventajas:

• Fácil de aprender.

- Estándar.
- Es un lenguaje conocido y consolidado.
- Permite comunicación fluida entre actores.

#### Desventajas:

- No ha sido diseñado para modelar procesos de negocios.
- Implica un enfoque orientado a objetos.
- Se enfoca más al espacio de la solución que al espacio del problema.
- No está orientado al dominio del problema.
- Contradictorio con un enfoque "orientado al negocio".
- <span id="page-22-0"></span>• No modelan el flujo de trabajo de las actividades.

#### **1.5.1.2. Notación BPMN**

BPMN (*Business Process Model and Notation,* por sus siglas en inglés) es un estándar de modelado de procesos de negocio, el cual presentan gráficamente las diferentes etapas del mismo. La notación ha sido diseñada específicamente para coordinar la secuencia de procesos y los mensajes que fluyen entre los diferentes procesos participantes (20).

BPMN proporciona a los negocios la capacidad de entender sus procedimientos internos en una notación gráfica, facilitando a las organizaciones la habilidad para comunicar esos procedimientos de manera estándar (21). Algunos de sus objetivos son asegurar que los lenguajes para la ejecución de los procesos de negocio puedan ser visualizados con una notación común, ser usado para comunicar una amplia variedad de información a una amplia variedad de audiencias, facilitar una notación que sea fácilmente entendida por todos los usuarios.

Un proceso abarca múltiples participantes, y la coordinación puede ser compleja. Antes de BPMN no existía una técnica de modelado estándar desarrollado para encargarse de estos asuntos. BPMN ha sido desarrollado para proveer a los usuarios de una notación de uso libre (22).

Entre sus ventajas y desventajas se encuentran:

#### Ventajas:

- Considera un único diagrama para la representación de los procesos.
- Permite modelar los procesos de una manera unificada y estandarizada.
- Está diseñada para modelar procesos manuales, automáticos, físicos o virtuales.
- Puede ser asignado con naturalidad a lenguajes de ejecución.
- Crea un enlace entre la etapa de diseño e implementación.
- Es capaz de representar procesos complejos.
- Es independiente de cualquier metodología de modelado de procesos.

#### Desventajas:

- No posee un mecanismo para el almacenamiento.
- <span id="page-23-0"></span>• No incluye estructuras de organización y recursos.

## **1.5.1.3. Selección entre UML y BPMN**

El estudio antes expuesto de las notaciones de modelado de procesos permitió conocer cada una de ellas, arribando a la conclusión de que para el diseño del proceso que se quiere desarrollar, la notación más adecuada es BPMN, porque ayuda a describir de forma más completa y descriptiva el proceso, los diagramas son más fáciles de entender por las personas que no sean expertas en el tema. Además es rico gráficamente, lo que facilitará el trabajo durante el modelado. En esta notación se intenta consolidar las

mejores ideas de las notaciones antes existentes, ubicándola como un estándar internacional de modelado de proceso muy aceptado por la comunidad.

#### <span id="page-24-2"></span>**1.5.2. Herramientas para modelar procesos empleando BPMN**

Existen muchas herramientas que permiten modelar un proceso usando BPMN, entre ellas se encuentran: Bizagi, Intalio y Bussines Process Visual Architect (BP-VA). Cada una de ellas tienen sus ventajas y desventajas que la hacen más certeras en dependencia del proceso que se desee modelar.

#### <span id="page-24-1"></span>**1.5.2.1. Bizagi**

Bizagi es la solución líder BPM que permite diseñar, modelar, integrar, automatizar y monitorear los procesos de negocio por medio de un ambiente gráfico sin necesidad de programar. Es una herramienta gratuita, muy poderosa, basada en la nueva GUI (Graphical User Interface, por sus siglas en inglés) de Office 2007 y con el estándar BPMN 1.1 completo incluido en ella (23).

Lo mejor de la herramienta es la facilidad para modelar, pues es intuitiva y permite ir agregando las formas de un flujo, auto-ordena las figuras y permite la selección gráfica de la simbología BPMN. Uno de los elementos más notables, es que se pueden escribir las propiedades en las figuras y luego el software es capaz de generar un documento de Word con el diagrama general, los subdiagramas, las figuras, una tabla de contenidos y un listado ordenado de actividades y flujos con las propiedades especificadas en el diagrama, permitiendo que el documento de procesos se genere automáticamente, ahorrando tiempo.

## <span id="page-24-0"></span>**1.5.2.2. Intalio**

Intalio es un software de código abierto y libre de costo. Está basado en un conjunto de frameworks y arquitecturas muy conocidas en la industria del software. Básicamente, Intalio proporciona un esquema de adopción sencillo, con bajos costos de propiedad, un soporte bastante amplio de estándares de la industria, una base de comunidades y desarrolladores que contribuyen continuamente con mejoras, corrección y detección de error, además cuenta con grandes facilidades para agregar nuevas

características (24).

- Soporta varios lenguajes.
- Su interfaz es amistosa.
- Incluye un Diseñador visual BPMN.
- Cuenta con facilidades para agregar nuevas características.
- Incluye un motor de flujo de trabajo (workflow, en inglés).
- Permite la generación de aplicaciones sin código, es decir funciona como una CASE<sup>[4](#page-25-1)</sup>. Incluye BAM (Monitoreo de Actividades de Negocio).

## <span id="page-25-0"></span>**1.5.2.3. Bussines Process Visual Architect (BP-VA)**

La herramienta Bussines Process Visual Architect es uno de los productos que ofrece Visual Paradigm<sup>[5](#page-25-2)</sup>. Este modelador de procesos de negocio soporta las últimas notaciones de modelo de procesos de negocios OMG (Object Management Group, por sus siglas en inglés) (BPMN). Provee el ambiente de diagramas más sencillo de usar para el modelado de procesos de negocio (25). Entre sus características se encuentran:

- Generador de reportes avanzado para procesos de negocio.
- Apoyo a la notación BPMN.
- Modelado colaborativo con CVS (*Current Versions System*, por sus siglas en inglés) y Subversión.
- Soporta Especificación adoptada final BPMN.

<span id="page-25-1"></span><sup>4</sup> Ingeniería de Software Asistida por Computadoras.

<span id="page-25-2"></span><sup>5</sup> Es un potente conjunto de herramientas CASE. Soporta el modelado de negocios, la captura de requisitos, diseño de sistemas, la generación de bases de datos, generación de código y de los productos de gestión de proyectos.

- Facilidad de impresión avanzada para despliegue de diagramas de procesos de negocio.
- Incorpora imágenes de definición de usuarios a los diagramas de proceso de negocio para incrementar la legibilidad.
- Diagramas de flujo de datos.
- Editor de figuras.
- <span id="page-26-1"></span>• Los diagramas de Exportación a JPG, PNG, SVG, EMF, PDF.

#### **1.5.2.4. Selección de la Herramienta para modelar procesos empleando BPMN**

El estudio realizado sobre las herramientas para el modelado de procesos empleando BPMN permitió seleccionar *Bussines Process Visual Architect* (BP-VA), debido a que proporciona formas rápidas e intuitivas para visualizar, animar y analizar los procesos de negocio. Además su uso es fácil y rápido al cargar y salvar los proyectos.

#### <span id="page-26-0"></span>**1.6. Conclusiones parciales**

Con el objetivo de lograr mayor soporte para los dispositivos de módem en Nova, se realizó un estudio que servirá de base para el diseño de un proceso que guíe al desarrollador a disminuir la incompatibilidad entre los módems y el sistema operativo. Se estudiaron algunas de las soluciones existentes para dar soporte a estos dispositivos, de lo que se puede destacar la importancia que tiene la herramienta *scanmodem* y el instalados *snxtinstall.run*. Para el diseño del proceso se determinó que la herramienta CASE más adecuada es Bussines Process Visual Architect y como notación se utilizará BPMN.

## <span id="page-27-1"></span>**CAPÍTULO 2: DESCRIPCIÓN DEL PROCESO DE CONSTRUCCIÓN Y EMPAQUETAMIENTO DE CONTROLADORES DE DISPOSITIVOS DE MÓDEMS PARA NOVA**

En el capítulo anterior se mencionaron aspectos importantes relacionados con los módems, los que fueron muy útiles para en el presente capítulo modelar el proceso de construcción y empaquetamiento de dispositivos de módem. También serán descritas las actividades que componen dicho proceso.

## <span id="page-27-0"></span>**2.1. Modelación del proceso**

La modelación de un proceso permite su mejor comprensión. Una vez que está modelado se puede describir mejor cada una de las actividades que se desean llevar a cabo, analizar cada escenario y obtener el resultado esperado de una forma más ágil. En la **Figura 3** quedó definido el diagrama del proceso de construcción y empaquetamiento de controladores para dispositivos de módem en Nova.

Este diagrama muestra de forma intuitiva y sencilla los pasos a seguir en cada uno de los flujos que se pueden encontrar durante la aplicación del proceso.

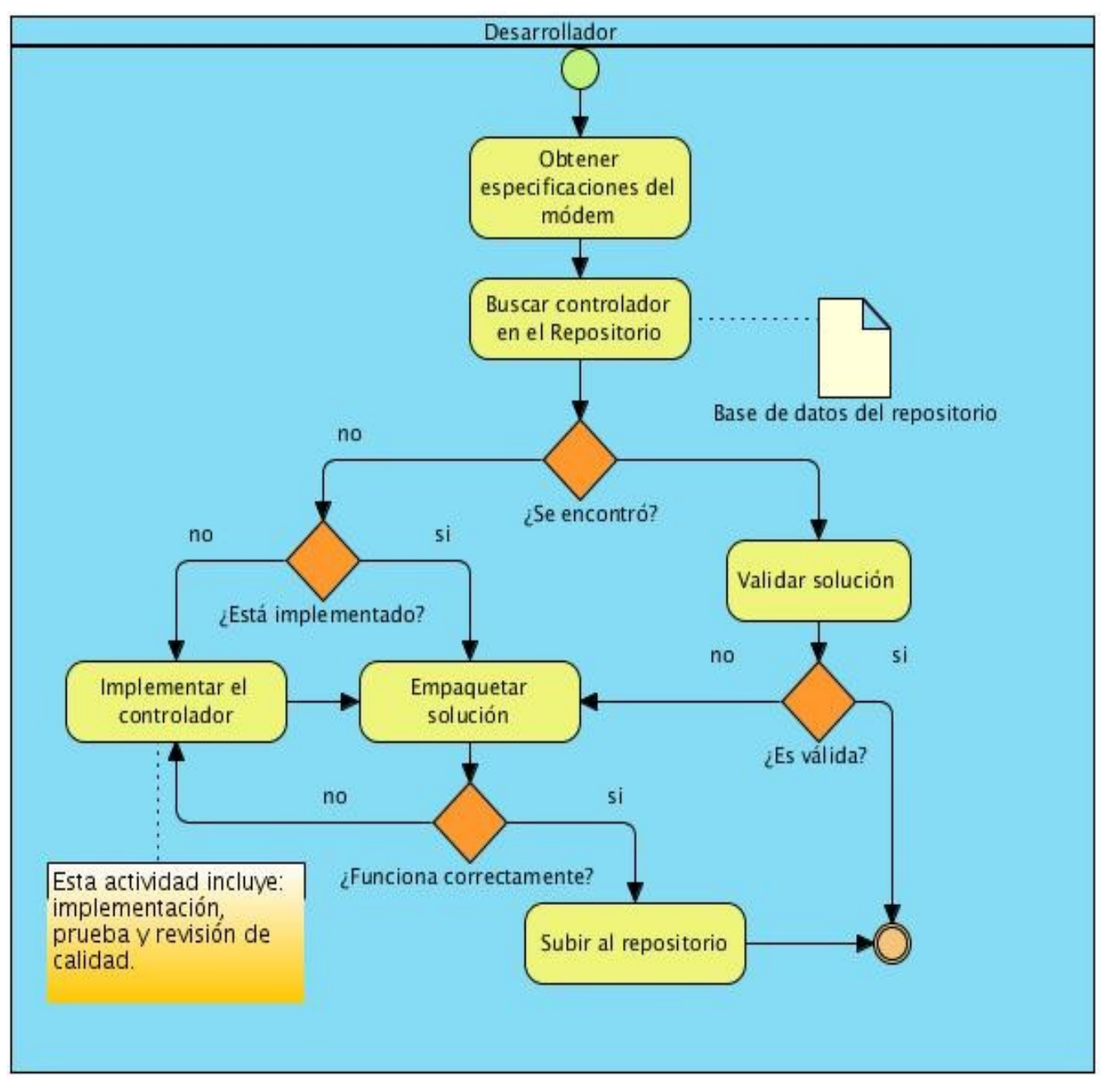

*Figura 3 Proceso de construcción y empaquetamiento de controladores para dispositivos de módem.*

#### <span id="page-29-1"></span>**2.2. Descripción de las actividades del proceso**

Para un mejor entendimiento del proceso se describirán las actividades por las que está compuesto el mismo.

## <span id="page-29-0"></span>**2.2.1. Obtener especificaciones del módem**

Para obtener las especificaciones del módem se propone la herramienta **scanmodem**, a la cual se estuvo haciendo referencia en el capítulo anterior y que se encuentra en el repositorio de Nova, un detalle importante que se debe tener en cuenta es ejecutarla con permiso administrativo. Esta herramienta genera el directorio "Modem", en la ubicación donde se ejecuta. En este directorio se encuentran varios archivos, de los cuales **ModemData.txt** es el más importante. Este contiene características del módem tales como: *CHIP, IDENT, Driver, Package;* estos atributos brindan el chip, el identificador, el tipo de controlador y nombre del paquete de la posible solución, este último por lo general solo es generado para los módems *agrsm*. A través de los atributos antes mencionados se realiza la búsqueda del controlador requerido.

En el caso de que la computadora contenga un módem Conexant, la herramienta propuesta puede fallar en la identificación de este dispositivo, como lo expresa en su documentación. Por lo que en estas ocasiones se propone el instalador automático sugerido en Linuxant, el *cnxtinstall.run* (26)*.* Este programa se ejecuta a través del comando *"sh cnxtinstall.run"*, utiliza una interfaz web para guiar el proceso de detección del módem y solicita y requiere usuario y contraseña de administración del sistema. La información que muestra es: nombre del dispositivo, del paquete del controlador, así como recomendaciones e información del sistema. Si se desea instalar el controlador esta herramienta brinda esa posibilidad, como se mencionaba anteriormente y se muestra en el ejemplo de la **Figura 4**.

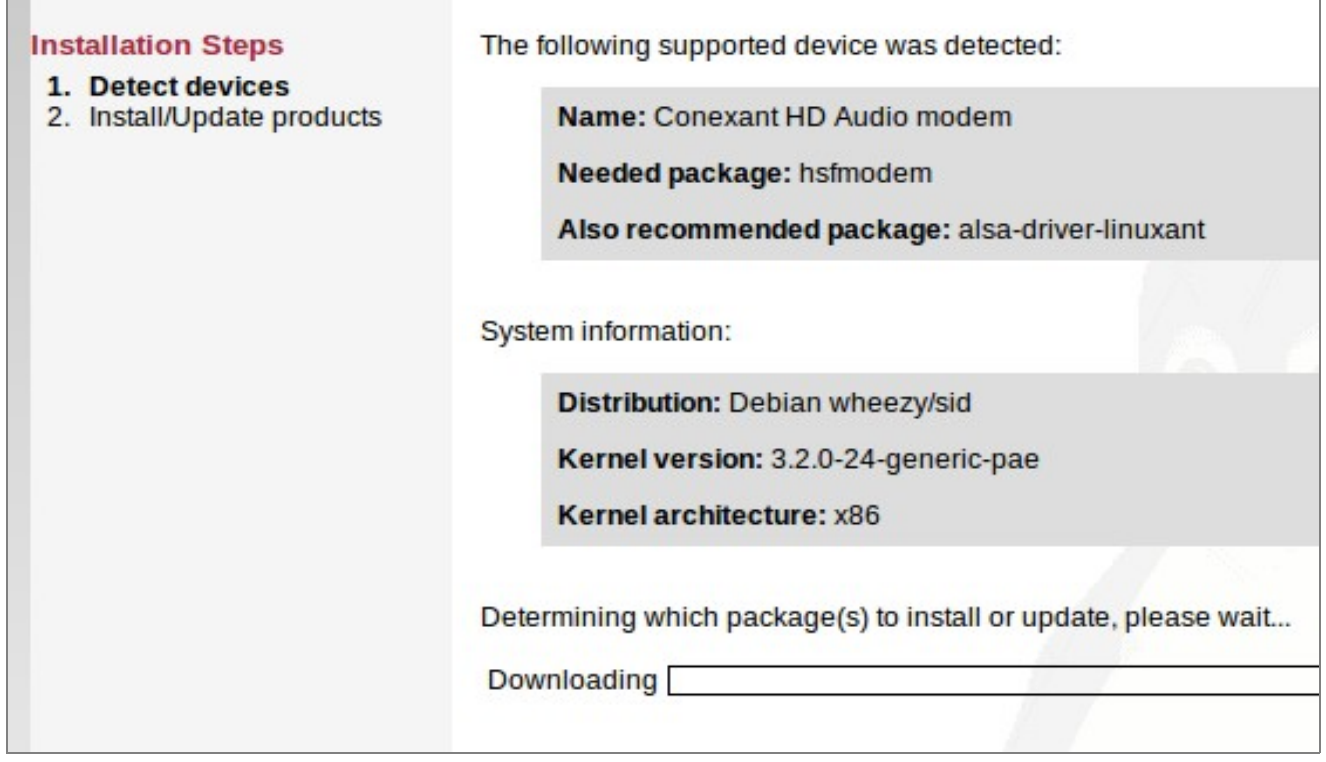

*Figura 4 Interfaz web de cnxtinstall.run.*

## <span id="page-30-0"></span>**2.2.2. Buscar controlador en el repositorio**

Una vez identificado el módem, el siguiente paso es buscar el controlador requerido en el repositorio, para lo cual se puede usar el Gestor de Paquetes Synaptic. Si el controlador está disponible, se pasa a la actividad *Validar solución*. De no encontrarse se debe buscar en los sitios de referencia internacional para ver si está implementado. Se propone comenzar la búsqueda en los siguientes sitios que contienen controladores para los diversos tipos de chipsets en el primer caso, y en el segundo todo tipo de soporte para los controladores Conexant.

1.<http://linmodems.technion.ac.il/packages>

#### 2.<http://www.linuxant.com/drivers/>

#### <span id="page-31-1"></span>**2.2.3. Validar solución**

Si el controlador esta disponible en el repositorio se debe verificar que esta solución es válida para el módem analizado, en caso de serlo, se termina con el soporte del mismo, y si este por alguna razón no funciona correctamente se debe ir a la actividad empaquetar solución.

#### <span id="page-31-0"></span>**2.2.4. Empaquetar solución**

El empaquetado se realiza de dos formas, a partir del código fuente de la solución o a partir del código binario. Esto se debe a que pueden existir soluciones con un modelo de desarrollo cerrado, que no posibiliten el acceso al código fuente, que es la solución más segura. A continuación se exponen los pasos a seguir para el empaquetado en cada uno de los casos:

#### **Código Fuente:**

- 1. Configurar el paquete, de modo que sea compatible con Nova.
- 2. Empaquetar.
- 3. Probar el correcto funcionamiento.

Para empaquetar estas soluciones es muy importante la revisión de diversos archivos, entre los más importantes se encuentran el Makefile, Install y Readme, en ellos se pueden encontrar instrucciones referentes a la compilación e instalación del controlador.

#### **Código Binario:**

- 1. Desempaquetar.
- 2. Verificar si las configuraciones son compatibles con Nova.

- 3. Si el paso anterior no se cumple, realizar las modificaciones necesarias para lograr la compatibilidad.
- 4. Reempaquetar.
- 5. Probar el correcto funcionamiento.

Para ambas soluciones, ya sea código fuente o binario, si la solución funciona correctamente, se pasa a la actividad *Subir repositorio*, en caso contrario, se debe implementar el mismo.

#### <span id="page-32-0"></span>**2.2.5. Implementar el controlador**

Linux separa los dispositivos de hardware en tres grupos y con esto a sus controladores asociados:

- 1. Dispositivos de Caracteres.
- 2. Dispositivos de Bloque.
- 3. Interfaces de Red

Los módems pertenecen al grupo de dispositivos de caracteres.

#### **Dispositivos de Caracteres**

Un dispositivo de caracter es aquel que puede ser accedido como un flujo de byte, estando el controlador encargado de implementar este comportamiento. Generalmente para este tipo de dispositivo, se implementan las funciones de abrir, cerrar, leer y escribir. La consola de texto y la familia de los puertos seriales son ejemplos de dispositivos de caracteres. El acceso a estos se realiza a través de nodos del sistema de fichero, tales como /dev/tty1 y /dev/ttyS0. La principal diferencia entre un dispositivo de caracter y un fichero regular es que siempre es posible moverse adelante y atrás en este último, no siendo así en la mayoría de los dispositivos de caracter, pues sólo pueden ser accedidos de forma secuencial (27).

La implementación de estos controladores transita por cinco fases:

- 1. Definir y construir las funciones de inicio y salida.
- 2. Registrar el controlador en el núcleo.
- 3. Definir cuántos y cuáles dispositivos gestionará el controlador.
- 4. Definir y construir las demás funciones (abrir, cerrar, leer y escribir).
- 5. Asociar estas funciones a los dispositivos.
- En la primera fase, durante el proceso de instalación y desinstalación del controlador en el núcleo, el sistema llama dos funciones que definen el comportamiento del módulo. La primera es la de *inicio* que se ejecuta al instalar el controlador y que su tarea es el registro del módulo y sus funciones. Mientras la segunda es la de *salida* que se ejecuta al desinstalar el controlador y su tarea es la liberación de memoria y los elementos que hayan sido registrados.
- La segunda fase está dedicada al registro del controlador, esto se logra utilizando el *Major Number y el Minor Number.* La asignación del primero se puede hacer de forma estática o dinámica, en la estática se conoce de antemano cuál asignar y en la dinámica el propio sistema busca uno libre y lo asigna. El Minor Number, es el identificador del dispositivo en el controlador.
- En la tercera fase se debe definir cuantos dispositivos gestionar, cada dispositivo debe estar asociado a una estructura *dev\_t*, por lo que para aumentar el número de dispositivos basta con crear otras estructuras *dev\_t,* manteniendo el Major Number y cambiando el Minor.
- En la cuarta fase se definen otras funciones que son necesarias para lograr aumentar la operatividad, entre ellas se pueden describir: abrir, cerrar, leer y escribir, que permiten interactuar con el controlador.
- En la quinta y última fase se asocian las funciones a los dispositivos, cada estructura *file\_operations* (conjunto de funciones) va asociada a un nodo de dispositivo, por lo que es

posible crear tantas estructuras de este tipo como dispositivos se quieran gestionar, o simplemente asociar la misma función a varios dispositivos. Esta asociación se logra utilizando la estructura **c***dev.*

#### **Importancia de archivos en** *dev*

Para usar un módem en Linux es necesaria la creación de un archivo en el directorio *dev,* dicho archivo es el que permitirá el uso del dispositivo. Por lo general como se mencionaba anteriormente debe quedar asociado a uno de los dispositivos seriales */dev/ttyS0, /dev/ttyS1, /dev/ttyS2* o */dev/ttyS3*. El dispositivo serial empleará puertos y direcciones base, que tienen valores por defecto o que en caso de requerirse pueden modificarse a través de la aplicación **setserial** (28).

Una vez configurado el hardware debe estar asociado a un dispositivo serial, una forma de probar su funcionamiento es enviar la cadena *ATA* al dispositivo del módem, por ejemplo:

Si configuró el módem como primer puerto serial, sería:

## *echo "ATA" > /dev/ttyS0*

Debe escucharse la línea telefónica en el parlante del computador o en el del módem (claro está, debe tener conectada la línea telefónica al módem). Al envío de la cadena **ATZ**, el módem debe responder **OK**.

## <span id="page-34-0"></span>**2.2.6. Subir al repositorio**

Una vez empaquetada la solución se adiciona al repositorio, aumentando de esta forma la disponibilidad de soluciones para módem en Nova. No solo se debe subir el controlador, si este requiere de un paquete adicional, también debe encontrarse disponible para la comunidad de usuarios. Al subir los paquetes al repositorio se debe tener en cuenta que en dependencia del formato en que se hayan encontrado las soluciones, será su ubicación, las soluciones en código fuente serán ubicadas en el directorio *Main* y las encontradas en código binario en *Restricted*.

## <span id="page-35-0"></span>**2.3. Conclusiones parciales**

En este capítulo se describió el proceso de construcción y empaquetamiento para controladores de módem, además quedan descritas las actividades que conforman dicho proceso. El próximo y más importante paso, es aplicar este proceso a algunos módems para comprobar su efectividad. La utilización del mismo puede acelerar el trabajo realizado por el equipo de desarrollo en su labor continua en el soporte de los módems.
## **CAPÍTULO 3: ANÁLISIS DE RESULTADOS**

Durante este capítulo se verá paso a paso la aplicación del proceso definido, así como cada una de las soluciones requeridas por los diferentes casos de prueba. El resultado de cada uno de ellos puede representar una guía para dar soporte a futuros módems.

#### **3.1. Caso de prueba #1**

- 1. Se obtienen las especificaciones del módem a través de la herramienta **scanmodem**. El análisis del archivo **ModemData.txt**, mostró que el controlador requerido es un **hsfmodem**, por lo que pertenece a la familia de **HSF Conexant**.
- 2. El siguiente paso fue buscar este controlador en el repositorio de Nova, cuyo resultado obtenido fue que este módem aún no tiene soporte.

Se pasó a buscar en internet, iniciando la búsqueda por el sitio [http://www.linuxant.com,](http://www.linuxant.com/) que contiene controladores para los módems Conexant. Aquí felizmente se encontró el controlador para este módem, el nombre del paquete con la solución binaria es, **hsfmodem\_7.80.02.06full\_i386.deb.zip**.

3. Cómo el controlador fue encontrado en código binario, se debe desempaquetar la solución, es importante revisar bien cada archivo una ves ejecutado el paquete (.deb). Durante el análisis de archivos como el **readme** e **Install**, se puede identificar que la función de este paquete es copiar el código fuente en **usr/lib/hsfmodem**, una amplia documentación en **usr/share/doc/hsfmodem** y un grupo de aplicaciones auxiliares en **usr/sbin**, entre estas últimas se encuentra el script más importante **hsfconfig**.

La aplicación **hsfconfig** realiza la inicialización y finalización del controlador, crea los enlaces simbólicos necesarios, entre ellos al nodo **dev/ttySFSF0**, ejecuta el **makefile** para que se creen

los módulos del núcleo y sean copiados en directorio **lib/modules/2.6.32-35 generic/kernel/drivers/char**. Otro elemento importante es que se requiere la instalación de las cabeceras del núcleo y de la aplicación **alsa-driver-linuxant\_1.0.23.1\_all**, que se encuentra publicada en el sitio Linuxant<sup>[6](#page-37-0)</sup>. Partiendo del análisis anterior y verificado que las configuraciones son compatibles con Nova :

3.1 Se analiza que lo más conveniente no es reempaquetar este controlador, aunque este no cumpla con la ideología seguida en los (.deb), es necesario seguir el mismo procedimiento, debido a que en la compilación del código fuente se requieren las cabeceras del núcleo, lo que implicaría que si se empaquetasen los módulos solo servirían en las computadoras que tuviesen la misma versión del núcleo para la cual se crearon los módulos. Para lograr una solución genérica se copiará y compilará desde la máquina donde sea necesario el soporte del módem, utilizando el mismo paquete brindado en Linuxant.

Una vez que se prueba el funcionamiento del módem utilizando *wvdial,* el controlador está listo para ser puesto a la disponibilidad del resto de los usuarios de Nova que posean este módem.

4. El controlador es subido al repositorio de Nova, conjuntamente con el paquete **alsa-driverlinuxant**.

#### **3.2. Caso de prueba #2**

1. En este caso se intentó detectar el módem con la herramienta **scanmodem**, pero el resultado del archivo **ModemData.txt** no brindó la información esperada, el módem no pudo ser reconocido. Fue entonces que se decidió probar la herramienta *cnxtinstall.run* propuesta por Linuxant. Este instalador fue efectivo, identificó que al igual que el módem anterior se requería un controlador **hsfmodem.**

<span id="page-37-0"></span><sup>6</sup> [http://www.linuxant.com](http://www.linuxant.com/)

2. Al buscarlo en el repositorio se encontró, al igual que el paquete **alsa-driver-linuxant**. El intento de instalar este último en una computadora portátil con el **núcleo 3.2.0-24-generic-pae** fue fallido y no permitió la instalación del mismo. Esto sucedió porque este paquete aún no es compatible con el núcleo 3.x, razón por la cual para este núcleo el módem **hsfmodem** no podrá ser soportado y conllevará a un estudio profundo de las causas de la incompatibilidad.

#### **3.3. Caso de prueba #3**

- 1. Como resultado de la aplicación de la herramienta *scanmodem,* se obtuvo que para darle soporte a este módem era necesario un controlador *agrsm* y que el nombre de la posible solución originado por el atributo **package** es *agrsm-11c11040.*
- 2. Al este controlador no encontrarse en el repositorio de Nova, se hizo necesario hacer una búsqueda en internet, comenzando como se recomienda, por el sitio [http://linmodems.technion.ac.il/packages.](http://linmodems.technion.ac.il/packages) En el cual se encontró bastante rápido la solución, puesto que ya se tenía el nombre de la posible solución.
- 3. Una vez desempaquetada la solución se procede a estudiar la función de este paquete. Primero sugiere la instalación de *DKMS,* copia el código fuente en *usr/src,* luego lo compila y se crean los módulos para el núcleo (**agmodem.ko** y **agrserial.ko**) que son copiados en *lib/modules/<versión del núcleo> /kernel/dkms/updates*. Algunas instrucciones que proponen los desarrolladores son desinstalar cualquier versión anterior del controlador del módem Agere mediante el comando *make uninstall.* Logueado como usuario **root**, instalar el controlador a través de *make install* si la versión del núcleo 2.6, de lo contrario hacerlo mediante *make modulo* y luego *make install* y como puerto de serie se utilizará el nodo del controlador *dev/ttyAGS3*. Una ves analizado el paquete de la solución encontrada se decide:

3.1 No reempaquetar, sino que se usará este mismo paquete para dar soporte al módem, puesto que es preciso que los módulos se creen en la misma computadora donde se encuentra el módem.

3.2 Probar el controlador para verificar su correcto funcionamiento, empleando la aplicación **Wvdial**. Al módem establecer correctamente la comunicación, está listo para ser sumado a la lista de módems con soporte en Nova. Es importante señalar que este controlador no es compatible con la versión de núcleo 3.x y llevará un estudio profundo de su incompatibilidad.

4. Subir el controlador al repositorio, donde estará disponible para todos los usuarios de Nova.

#### **3.4. Caso de prueba #4**

- 1. Para la identificación del módem se empleó la herramienta **scanmodem**, como resultado del análisis del archivo ModemData.txt se identificó que se requiere un controlador **slmodem**, donde las siglas **sl** señalan que es un controlador **Smart Link**.
- 2. El controlador de este módem se encuentra en el repositorio, se debe instalar el paquete **slmodem-daemon**, la instalación se puede efectuar a través del comando *sudo apt-get install slmodem-daemon* o mediante el **Gestor de Paquetes Synaptic**.

Al probar esta solución, no se logró detectar el módem, por lo que se opta por utilizar la solución oficial a partir de código fuente, propuesta en el sitio Linmodem.

#### **Análisis de la solución del código fuente:**

En el archivo README.TXT indica los pasos necesarios para instalar el controlador. Lo primero es descomprimirlo, editar el Makefile, si la versión del núcleo lo requiere o simplemente desea cambiar la dirección donde se guardarán los módulos, compilar e instalar el paquete a través del comando *make SUPPORT\_ALSA=1 install*. El soporte para ALSA (*Advanced Linux Sound Architecture, por sus siglas en inglés)* es necesario porque el módem se encuentra alojado en la propia tarjeta de sonido. Para compilar son necesarias las cabeceras del núcleo y las librerías de desarrollo para el sonido, que se instalan a través del comando **sudo apt-get install linuxheaders-<versión> libsound2-dev.**

Una vez que el paquete se instale, se copiará la aplicación **slmodemd** en usr/bin, los módulos para el núcleo (slamr.ko y slusb.ko) en la dirección definida, por defecto se encontrarán en lib/modules/<kerne-version>/build, los nodos para dispositivos de caracteres **/dev/slamr[0-3]** con *Major Number* 212 para los módems PCI y dev/slusb0-3 con *Major Number* 213 para los módems USB y por último las configuraciones según el país, **smodemd -c YOUR\_COUNTRY --alsa hw:0,6**. Para que el módem funcione correctamente se deben añadir algunas configuraciones en el archivo wvdial.conf, quedando de la siguiente forma:

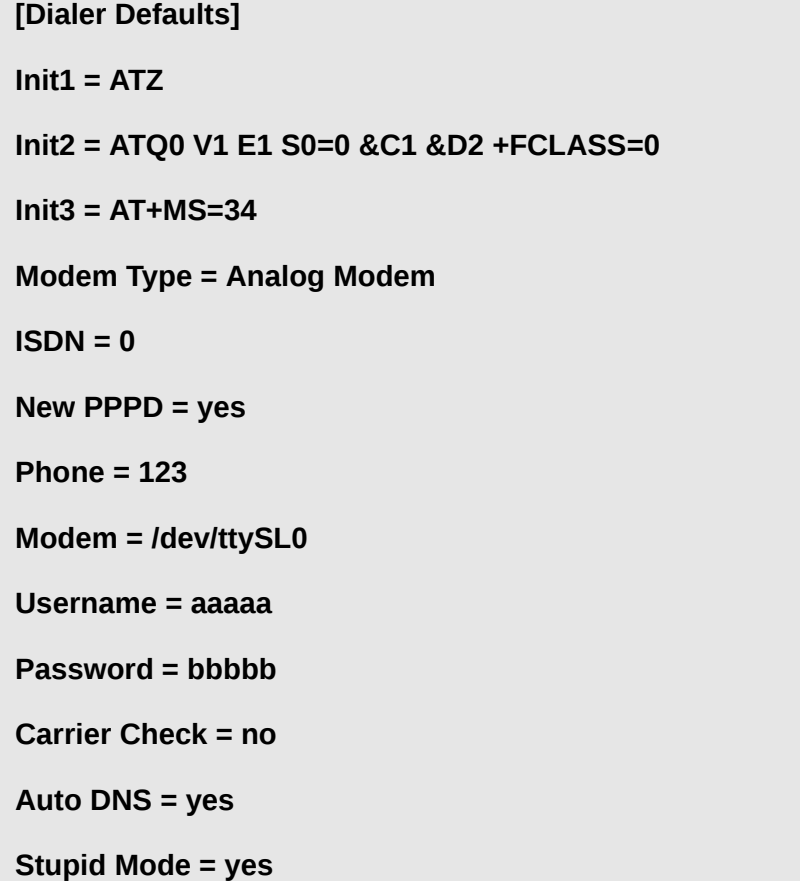

#### **Baud = 115200**

Alguna configuraciones fueron añadidas y otras modificadas, por ejemplo: la velocidad en *Baud* por defecto está en 460800, por lo general para los módems internos de 56 000 kb/s se usa 115200 por lo que este último parámetro debe ser reconfigurado. El número de teléfono debe escribirse sin el código de área de la ciudad, puesto que en teoría se marca un número de llamada local, en el caso que se utilice el número de otra provincia, sí se requiere el código de la localidad, de lo contrario puede dar error.

Finalmente para conectarse a través del módem lo puede hacer mediante el comando *sudo wvdial* y cuando desee terminar la conexión puede ser útil *sudo killall wvdial*.

Los resultados obtenidos fueron la correcta detección del módem y su aparente funcionamiento, pero no se completa la comunicación. Al analizar el paquete y a través de la ayuda de algunos  $\mathsf{colaboradores}^7$  $\mathsf{colaboradores}^7$  especializados en el tema, se encuentra que la solución no brinda soporte para el chip específico del módem en cuestión.

#### **3.5. Análisis de los controladores agrsm06pci y agrsm048pci**

Durante el desarrollo del proceso se pudo constatar que la parte más compleja del proceso es encontrar el controlador y revisar el funcionamiento del mismo. Revisar cada detalle es fundamental en la garantía de la seguridad que este puede proporcionar, es por ello que aunque para los siguientes casos no se encontró una computadora que contuviera algún módem que requiera alguno de estos, se procedió a analizarlos y empaquetarlos, lo que contribuirá a aumentar la rapidez con la que se dé solución una vez que sea requerido el uso de ellos.

<span id="page-41-0"></span><sup>7</sup> Dr. Lázaro J. Rojas Sopo, [lazaro.rojas@infomed.sld.cu.](mailto:lazaro.rojas@infomed.sld.cu) Antonio Olivares, [olivares14031@gmail.com.](mailto:olivares14031@gmail.com)

Se recomienda que en la medida en que se gestionen controladores sean revisados y empaquetados, para que de esta forma solo reste probarlos y se gane en tiempo. Los controladores revisados y empaquetados fueron: **agrsm06pci** y **agrsm048pci**.

## **1. Guía para el proceso de empaquetamiento (.deb) del código fuente del controlador para el módem agrsm de tarjeta pci 11c1:0620 ó 11c1:0630**

Para el uso de este controlador los programadores proponen una serie de pasos que se deben realizar, los cuales vienen explicados en el archivo *1stReadme.txt* del código fuente. Lo primero que se debe hacer es verificar que no haya otro controlador del mismo fabricante instalado y compilar el código fuente para crear los módulos, en este caso (*agrmodem.ko y agrserial.ko*).

En el archivo *agrinst* explica que estos módulos deben de ser copiados en la dirección */lib/modules/`uname-r`/kernel/drivers/char/*, en caso de que este archivo no exista, se debe de crear una carpeta con el nombre *misc* en la dirección: */lib/modules/`uname -r`/.* Se asigna permiso de ejecución al archivo *agr\_softmodem* que contiene un demonio que se encarga de instalar y desinstalar los módulos en el proceso de inicio y apagado de la máquina. También es necesario hacer unos enlaces simbólicos al demonio en */etc/rc.d/rc3.d* y */etc/rc.d/rc5.d* para cuando se inicie la computadora se ejecute el demonio que debe estar copiado en *etc/init.d*. Por último se debe crear un nodo, con nombre *ttyAGS3*, el cual tiene la función de interfaz de comunicación entre el controlador y las aplicaciones del espacio de usuario. Cuyas aplicaciones destinadas a acceder al controlador o consumir sus servicios, deben ver estos nodos como ficheros regulares del sistema (26).

Luego de revisar el código y comprobar que todas las configuraciones son compatibles con Nova se procede a empaquetar la solución guiando el proceso a través los siguientes pasos:

- 1. Para eliminar instalaciones previas de otro controlador se puede utilizar el comando.
- **\$ sudo make clean**

2. Crear una carpeta que funcionará como área de trabajo.

#### **\$ mkdir agrsm**

3. Dentro de esta crear otra con el nombre del producto seguido de la versión.

#### **\$ mkdir agrsm/agrsm06pci-1.0**

4. Copiar a la carpeta creada todos los archivos que necesitará el .deb. En este caso será el código fuente.

**\$ cp agrsm06 agrsm/agrsm06pci-1.0**

5. Moverse a la carpeta de área de trabajo.

#### **\$ cd agrsm/**

6. Comprimir la carpeta que contendrá los archivos.

**\$ tar -cvzf agrsm06pci-1.0.tar.gz agrsm06pci-1.0**

7. Moverse a la carpeta contenedora de archivos.

**\$ cd agrsm06pci-1.0/**

8. Ejecutar comando dh\_make para debianizar.

#### **\$ dh\_make -e ysantiestebans@estudiantes.uci.cu -f ../agrsm06pci-1.0.tar.gz -c gpl -s**

*-e ysantiestebans@estudiantes.uci.cu*, indica el correo electrónico del mantenedor.

-f agrsm06pci-1.0.tar.gz, indica el paquete comprimido.

-c GPL, indica el tipo de licencia.

9. Moverse a la carpeta "debian".

**\$ cd debian/**

- 10. Editar archivos de configuración del paquete DEB
- Editar configuración del archivo: **control**

Aquí se deben configurar varios de estos parámetros, quedando como se muestra en el ejemplo siguiente:

**Source: agrsm06pci Section: unknown**

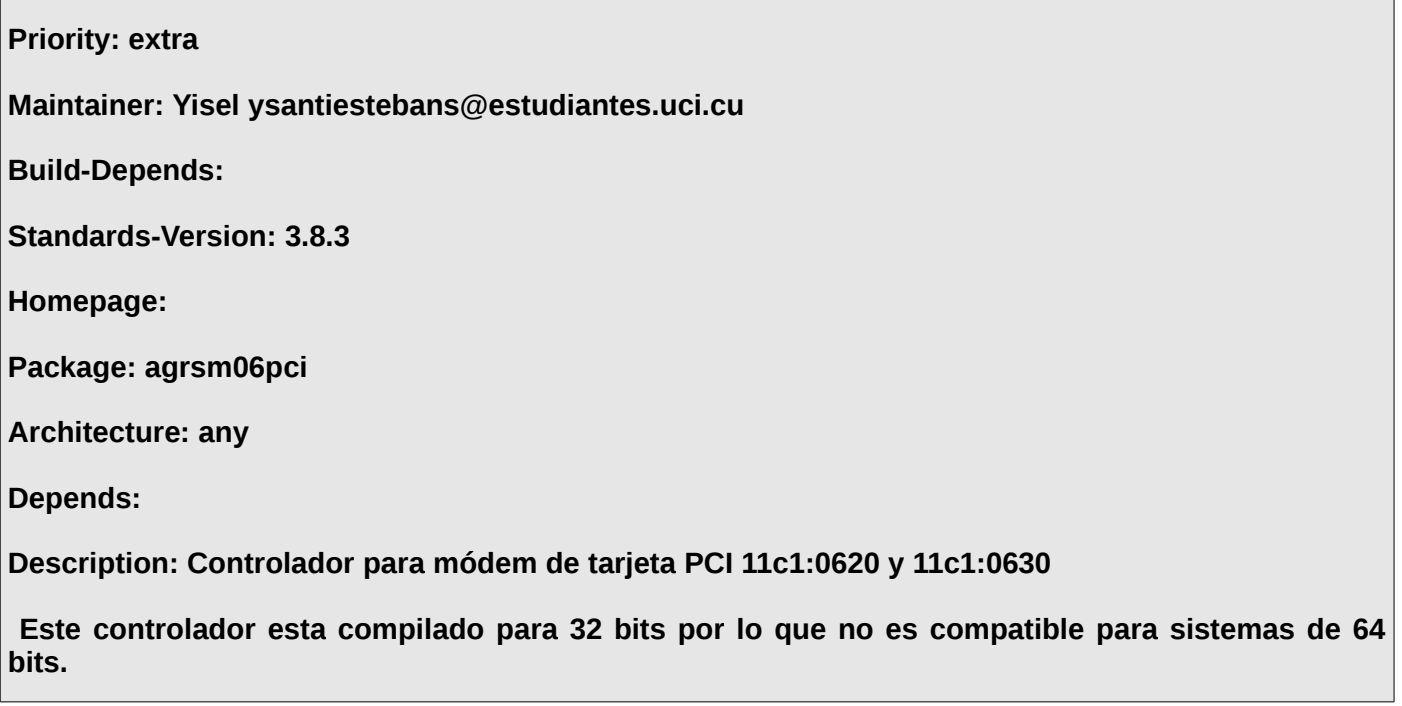

• Editar configuración del archivo : **rules**

Este archivo es el que se encarga de instalar el programa, es decir, copia el contenido en sus respectivas carpetas. Es importante especificar bien la dirección donde se deben copiar los programas necesarios. En este caso se copiará el código fuente en *usr/src.*

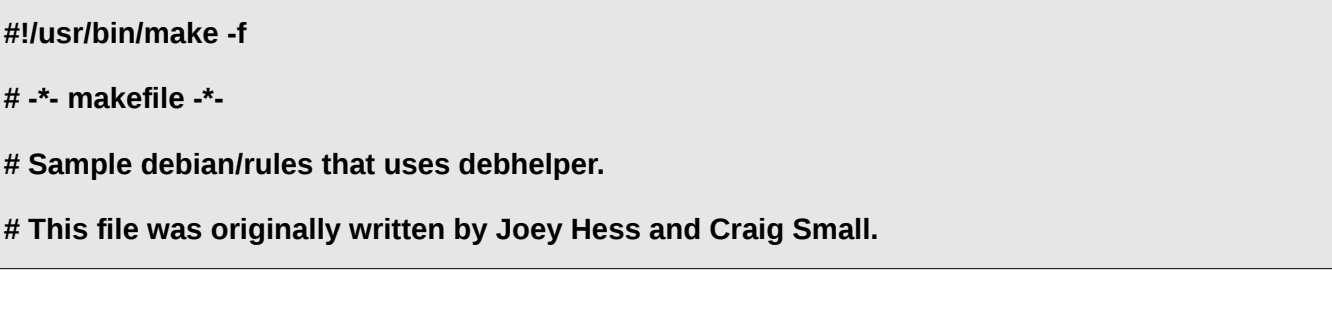

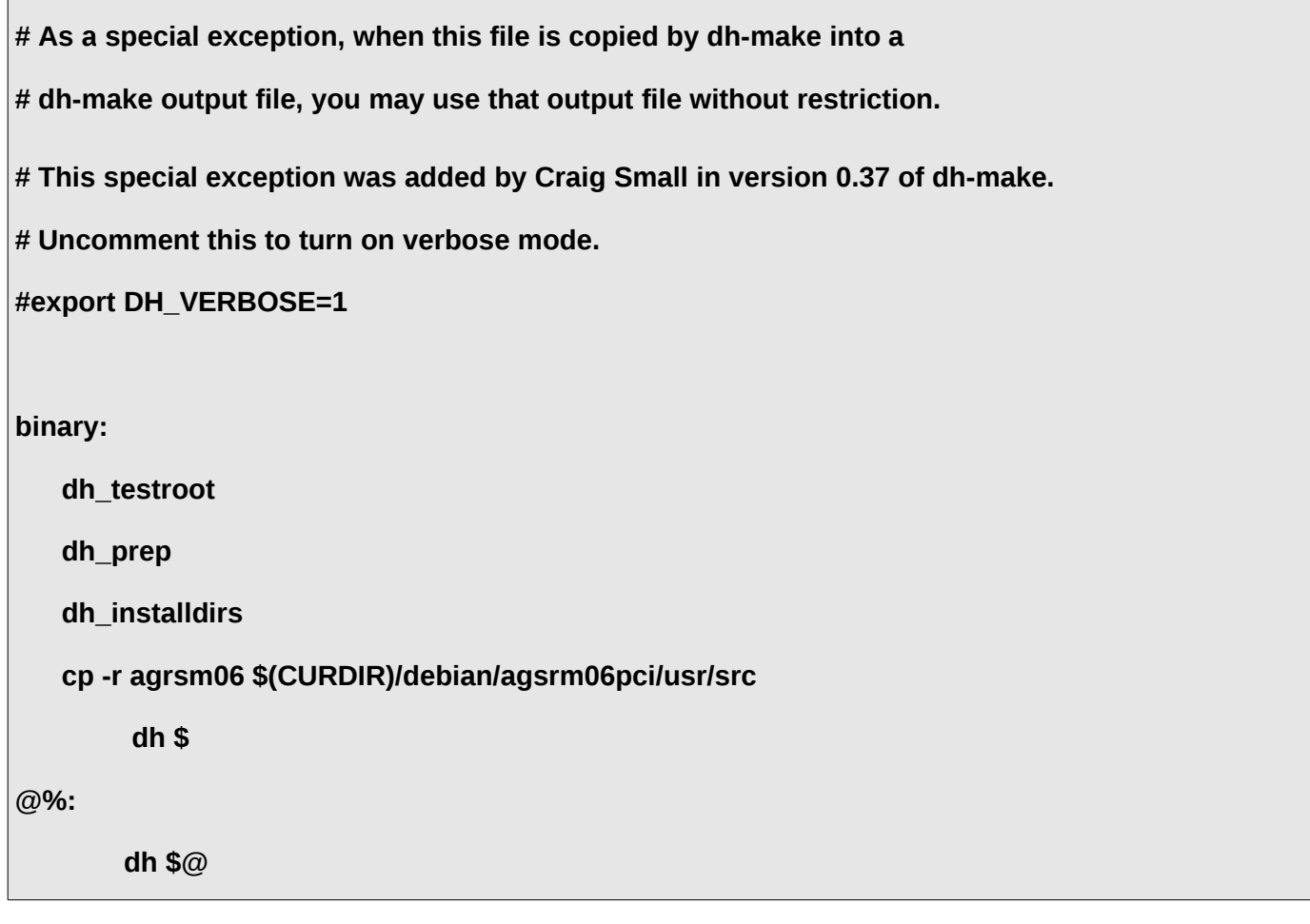

• Crear archivo: **dirs**

Este archivo contendrá la ruta de los directorios que el paquete necesitará para instalar el programa. Como muestra en el "rules" anteriormente editado la dirección debe ser :

**usr/src**

• Editar configuración del archivo: **copyright**

Se debe editar la información del autor de la aplicación, la licencia del programa, y adjuntar información acerca de componentes que posean otra licencia (imágenes, sonidos, etc.). El archivo luciría así:

**Este paquete fue debianizado por Yisel Santiesteban Sánchez ysantiestebans@estudiantes.uci.cu Yisel Santiesteban Sánchez ysantiestebans@estudiantes.uci.cu**

**Copyright**

**Copyright (C) 2012 ysantiestebans**

• Editar configuración del archivo: **README.Debian**

En este archivo se escriben comentarios que pueden ser importantes para otras personas que empleen el programa.

**Este paquete de código sólo es compatible con los módems de tarjeta PCI 11C1: 0620 o 11C1: 0630.**

**El 2.1.80 es la versión del componente de precompilar en AgereSystems: agrmodemlib.o.**

Esta es la compilación de 32 bits. Por lo tanto, este código no es compatible para el uso en **sistemas x86\_64.**

**Este código fue proporcionado por LSI, Inc., transmitida a través de Fabricio Ceolin <fabceolin@gmail.com>. En comparación con el código anterior, el uso compartido de IRQ es una mejora importante.**

**Antes de instalar este controlador debe verificar que no esté instalado otro del mismo fabricante.**

• Editar configuración del archivo: *postinst.ex*

A este archivo se le debe quitar la extensión **ex**, debido a que se refiere a Examples. Aquí se especifican las configuraciones que debe hacer el (.deb) luego de la instalación. En el caso de este controlador, solo se debe mandar a compilar el código fuente. Esto se logra añadiendo las siguientes líneas en la sesión de configure.

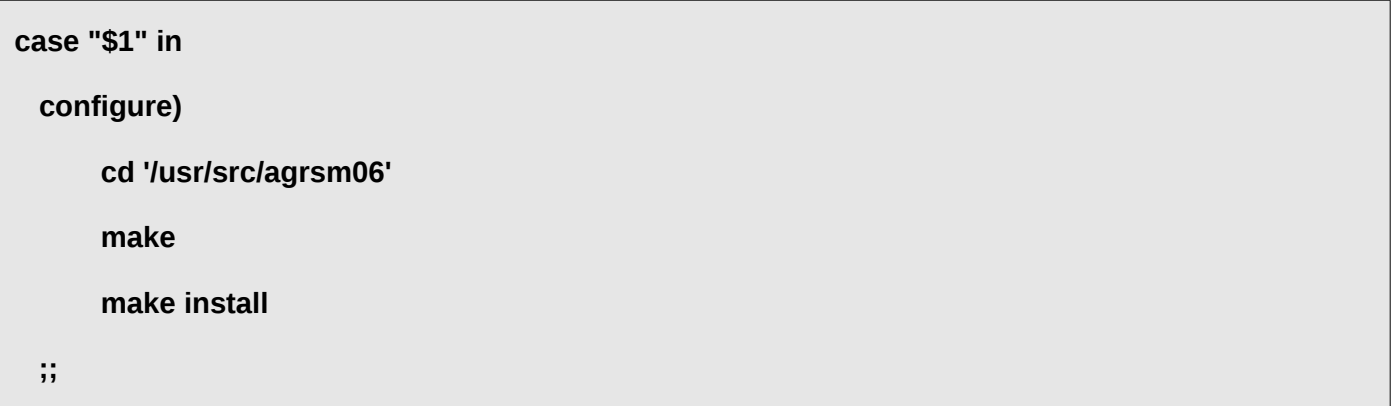

• Construir el **.DEB** 

Al finalizar la configuración, se regresa a la carpeta contenedora y se ejecuta *debuild* para crear el (.deb) y verificar que el paquete esté bien estructurado:

**\$ cd ..**

**\$ debuild**

Así queda empaquetado el controlador agrsm06pci, a la espera de un módem para ser probado.

## **2. Guía para el proceso de empaquetamiento (.deb) del código binario del controlador para el módem agrsm de tarjeta pci 11c1:048c y 11c1:048f**

Empaquetar estas soluciones por lo general es más sencillo, se pueden encontrar en *deb* ó *rpm,* en ambos casos una vez que se desempaqueta se debe verificar que las configuraciones sean compatibles con Nova, si alguna no lo es, se realizan las respectivas modificaciones y luego se empaqueta. Los *rpm*, en todos los casos deben ser reempaquetados porque en el repositorio solo se suben paquetes (.deb).

El caso de este código binario es bastante común, pues estos controladores son proporcionados a una comunidad de usuarios, los que no trabajan necesariamente con versiones de núcleos iguales, para evitar el problema de la incompatibilidad del núcleo con el controlador, lo que hacen es copiar el código fuente en la computadora, y luego compilarlo. Básicamente lo que los creadores proponen hacer es:

- Compilar el paquete mediante el comando **make** para crear los módulos.
- A través de **make install** copiar los módulos en **/lib/modules/<versión\_del\_núcleo>/kernel/drivers/char**, la versión del núcleo se puede saber a través del comando **uname -r**.
- Actualizar el listado de módulos con sus dependencias en el archivo modules.dep.
- Sugiere hacer dos enlaces simbólicos al nodo del controlador **ttyAGS3**, uno desde **dev/modem** y el otro desde **dev/ttySAGR**.
- Por último, para comprobar el funcionamiento del controlador, se sugiere instalar la herramienta **wvdial** y ejecutar el script **agrsm-test** que se deberá copiar en **usr/bin**.

El nuevo paquete que se creará, seguirá las instrucciones antes mencionadas, con la diferencia de que en la computadora no será copiado el código fuente y luego compilado, sino que se copiarán los módulos utilizados por la versión actual del núcleo de Nova (2.6.32-35-generic). Se realizó de esta forma porque es

otra manera de empaquetar los controladores. Como desventaja se encuentra que este paquete estará anclado a la versión del núcleo para el cual se generen los módulos y entre las ventajas proporcionará mayor seguridad y no requerirá la instalación de dependencias tales como las *cabeceras del núcleo. Una ves revisadas todas las configuraciones se* procede a empaquetar.

1. Para eliminar instalaciones previas de otro controlador se puede utilizar el comando:

#### **\$ make uninstall**

2. La compilación del código fuente se debe realizar a través del comando:

#### **\$ make module**

3. Crear una carpeta que funcionará como área de trabajo:

#### **\$ mkdir agrsm048**

4. Dentro de esta crear otra con el nombre del producto seguido de la versión:

#### **\$ mkdir agrsm/agrsm048pci-1.0**

5. Copiar en la carpeta creada todos los archivos que necesitará el .deb. En este caso serán los módulos *agrmodem.ko y agrserial.ko*, el script *agrsm-test* y el demonio *agrsm048pcid:*

**\$ cp agrmodem.ko agrsm/agrsm048pci-1.0 \$ cp agrserial.ko agrsm/agrsm048pci-1.0 \$ cp agrsm-test agrsm/agrsm048pci-1.0 \$ cp agrsm048pcid agrsm/agrsm048pci-1.0**

El script **agrsm-test** debe estar al alcance de los usuarios para cuando vayan a probar el funcionamiento del módem.

El demonio *agrsm048pcid* fue implementado con el mismo objetivo que en el controlador antes explicado, para cuando sea necesario reiniciar o apagar la computadora, una vez encendida se instalen nuevamente los módulos antes mencionados, solo que se utilizó otra función, **modprobe**, comando de administración del sistema en Linux hecho para la gestión (visualización, inclusión o exclusión) de módulos cargables al núcleo. Durante el arranque del sistema **modprobe** típicamente revisa el contenido de tres objetos del sistema de archivos de Linux (29).

- El directorio **/lib/modules/`uname -r`** donde se encuentran los módulos del núcleo y archivos relacionados con el núcleo en uso.
- El archivo de texto **/etc/modules** que contiene la lista de módulos opcionales que deben cargarse al núcleo por omisión.
- La lista negra, que es un archivo de texto ubicado en **/etc/modprobe.d/blacklist** que contiene la lista de módulos que no deben cargarse al núcleo bajo ninguna circunstancia.

En este caso es importante el primero donde se encontrará el archivo **mudules.dep.** Además contiene los enlaces simbólicos al nodo del controlador.

```
#!/bin/sh
case "$1" in
  start)
  echo "Iniciando modulo agrsm048pcid"
  /sbin/modprobe agrserial; \
  /bin/ln -s /dev/ttyAGS3 /dev/ttySAGR; \
  /bin/ln -s /dev/ttyAGS3 /dev/modem; \
   ;;
  stop)
  echo "Deteniendo el modulo agrsm048pcid"
  /sbin/rmmod agrmodem; \
  /sbin/rmmod agrserial; \
   ;;
  restart|reload)
$0 stop
$0 start
  ;;
  *)
echo "Modo de uso: agrsm048pcid {start|stop|restart|reload}"
```
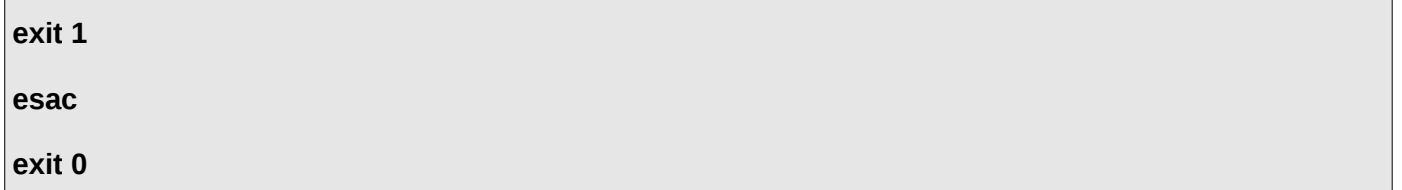

6. Moverse a la carpeta de área de trabajo:

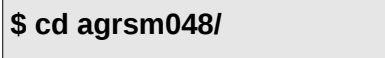

<u> Tanzania de la contrada de la contrada de la contrada de la contrada de la contrada de la contrada de la con</u>

7. Comprimir la carpeta que contendrá los archivos:

**\$ tar -cvzf agrsm48pci-1.0.tar.gz agrsm48pci-1.0**

8. Moverse a la carpeta contenedora de archivos:

**\$ cd agrsm048pci-1.0/**

9. Ejecutar comando dh\_make para debianizar:

**\$ dh\_make -e ysantiestebans@estudiantes.uci.cu -f ../agrsm048pci-1.0.tar.gz -c gpl -s**

*-e ysantiestebans@estudiantes.uci.cu*, indica el correo electrónico del mantenedor.

-f agrsm048pci-1.0.tar.gz, indica el paquete comprimido.

- -c GPL, indica el tipo de licencia.
	- 10. Moverse a la carpeta "debian":

#### **\$ cd debian/**

- 11. Editar archivos de configuración del paquete DEB:
- Editar configuración del archivo: **control**

En este archivo se deben configurar varios de estos parámetros y añadir la recomendación del paquete *wvdial* que es importante a la hora de hacerle pruebas al controlador, quedando como se muestra en el ejemplo siguiente:

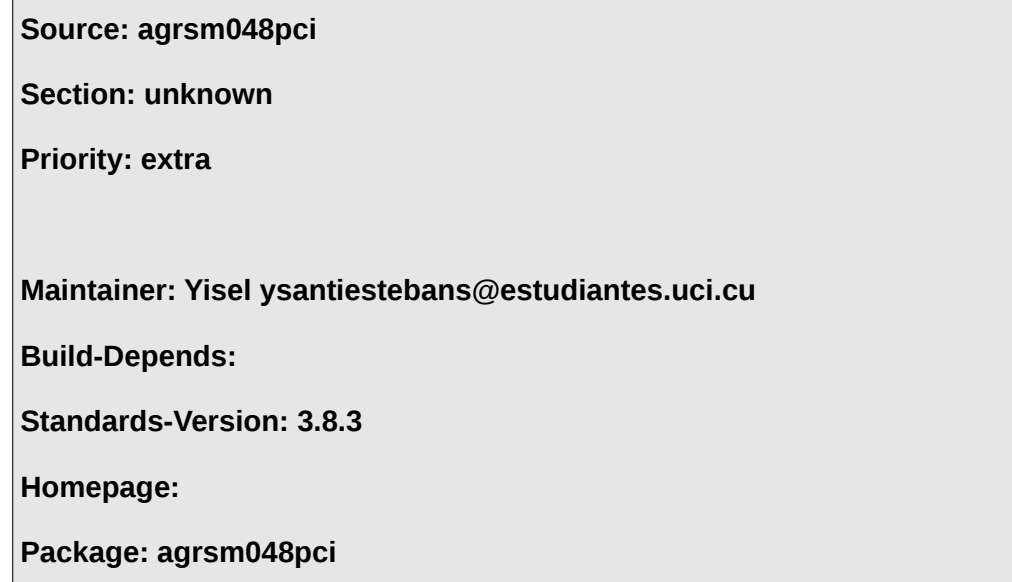

**Recommends:package wvdial**

**Architecture: i386**

**Depends:** 

**Description: Controlador para módem de tarjeta con chipsets 11C1: 048c y 11C1: 048f**

 **Este paquete contiene el código fuente de los módulos agrmodem.ko y agrserial.ko. Verifique que no estén instaladas versiones del mismo fabricante.** 

• Editar configuración del archivo : **rules**

 El rules indica los archivos que se deben copiar y donde, en este caso los módulos serán copiados en *char*, el demonio en *init.d* y el script en *bin.*

**#!/usr/bin/make -f**

**# -\*- makefile -\*-**

**# Sample debian/rules that uses debhelper.**

**# This file was originally written by Joey Hess and Craig Small.**

**# As a special exception, when this file is copied by dh-make into a**

**# dh-make output file, you may use that output file without restriction.**

**# This special exception was added by Craig Small in version 0.37 of dh-make.**

**# Uncomment this to turn on verbose mode.**

**#export DH\_VERBOSE=1**

**binary:**

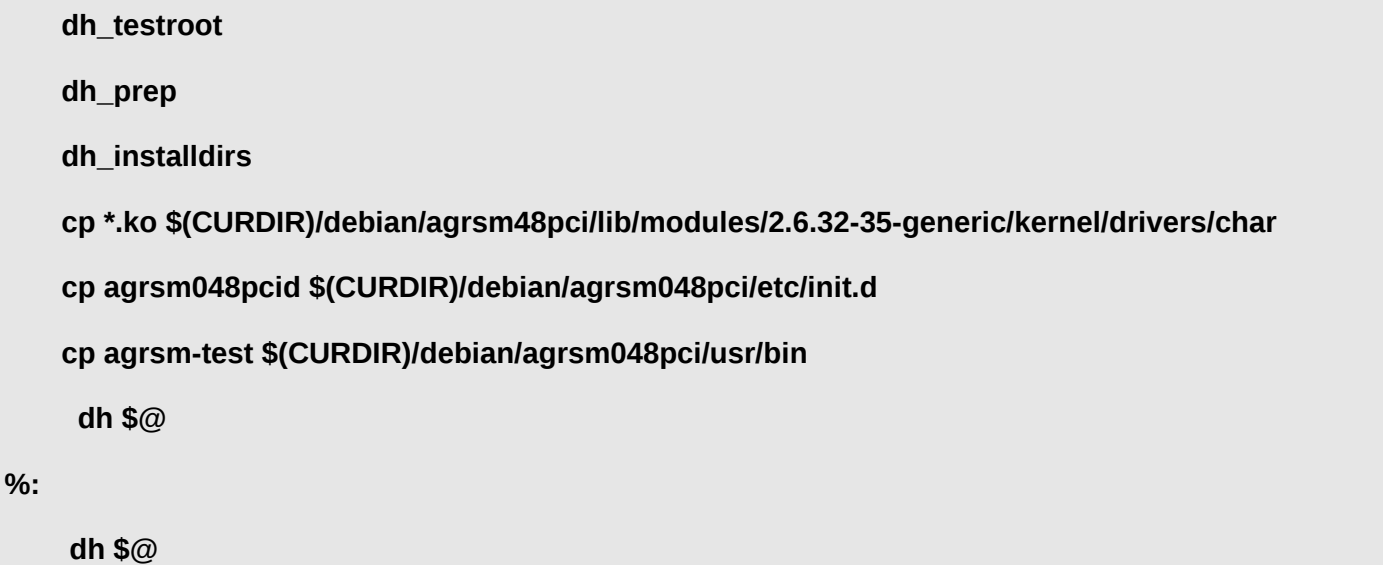

• Crear archivo: **dirs**

Contiene la ruta de los directorios que el paquete necesitará para instalar el programa. Como muestra en "rules" anteriormente editado las direcciones deben ser:

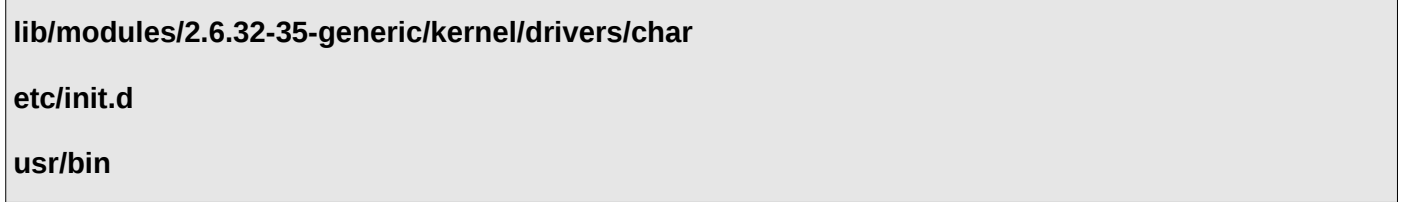

• Editar configuración del archivo: **copyright**

Se debe editar la información del autor de la aplicación, la licencia del programa, y adjuntar información

acerca de componentes que posean otra licencia (imágenes, sonidos, etc.). El archivo luce así:

**Este paquete fue debianizado por Yisel Santiesteban Sánchez ysantiestebans@estudiantes.uci.cu**

**Yisel Santiesteban Sánchez ysantiestebans@estudiantes.uci.cu**

**Copyright**

**Copyright (C) 2012 ysantiestebans**

• Editar configuración del archivo: **README.Debian**

En este archivo se escriben comentarios que pueden ser importantes para otras personas que vallan a utilizar el programa.

**Este paquete de código sólo es compatible con los módems de tarjeta PCI 11C1: 048c o 11C1: 048f.**

**El 2.1.80 es la versión del componente de precompilar en AgereSystems: agrmodemlib.o. Esta es la compilación de 32 bits. Por lo tanto, este código no es compatible para el uso en sistemas x86\_64.**

**Este código fue proporcionado por LSI, Inc., transmitida a través de Josué Crawford, La instalación del paquete wvdial es recomendada para un mejor funcionamiento. Antes de instalar este controlador debe verificar que no esté instalado otro del mismo fabricante.**

• Editar configuración del archivo: *postinst.ex*

A este archivo se le debe quitar la extensión **ex** debido a que se refiere a *Examples*. Aquí se configura lo que debe hacer el (.deb) luego de la instalación. Incluyendo los siguientes comandos en la sesión *configure* se crearán los enlaces simbólicos al demonio, se actualizará el archivo *modules.dep y se*

*concederá permiso de ejecución al script agrsm-test.*

**update-rc.d agrsm048pcid defaults 90**

**depmod -a**

**chmod +x /usr/bin/agrsm-test**

-El 90 es el nivel en que se debe ejecutar el demonio, se tomo el 90 porque este proceso no es de los más importantes o urgentes que debe realizar la pc.

-**depmod** crea una lista de dependencias del módulo mediante la lectura de cada módulo y la guarda en **modules.dep** y en una versión binaria llamado **modules.dep.bin**, ambos archivos son creados en **lid/modules/2.6.32-35-generic**, mientras que el comando **depmod -a** se utiliza para verificar que si se ha copiado un módulo después de que se halla generado el archivo module.dep, este sea regenerado (30).

• Editar configuración del archivo: *prerm.ex*

A este archivo también se le debe quitar al nombre la extensión ex. Se configura lo que debe hacerse una vez desinstalado el controlador. Para borrar los enlaces simbólicos al demonio des debe incluir en la sesión *remove|upgrade|deconfigure* el comando:

#### **update-rc.d -f agrsm048pcid remove**

• Construir el **.DEB** 

Cuando se tiene todo configurado, se regresa a la carpeta contenedora y se ejecuta:

**\$ cd ..**

**\$ debuild**

De esta forma queda creado el nuevo paquete del controlador, lo siguiente sería encontrar el módem para probar que el mismo funcione correctamente y pueda ser subido al repositorio.

#### **3.6. Conclusiones parciales**

El proceso de empaquetamiento demostrado a lo largo de los casos de prueba en este capítulo, favorece la documentación necesaria para dirigir el proceso a otros módems que esperan por ser soportados en Nova. Algunos aspectos que se conocieron en estas validaciones es que una buena revisión de la solución, ya sea en código fuente o en código binario, puede ayudar a entender mejor cómo funcionan los controladores, porque aunque todos siguen la misma teoría, cada uno de sus desarrolladores tienen su forma particular.

# **CONCLUSIONES**

A partir de la importancia que tiene dar soporte a los módem en la distribución de Nova y la falta de una guía para dar soporte a los mismos, surge un amplio estudio realizado a estos dispositivos. Como resultado de dicha investigación se obtuvo:

- 1. A partir del estado del arte:
	- Se determinaron los sitios que pueden ser ayuda al buscar un controlador en Internet.
	- Se identificaron las herramientas necesarias para aplicar el proceso.
- 2. Respecto a la implementación del controlador:
	- Se definieron los elementos básicos de la estructura de un controlador.
- 3. Se definió el proceso que guiará al desarrollador del proyecto para dar soporte a los módems.
- 4. Al aplicarse el proceso a cuatro casos de prueba, los principales resultados obtenidos son:
	- Compatibilidad completa en 2 casos.
	- Detección de incompatibilidades de algunas soluciones para las versiones de Linux 3.x.
	- La solución propuesta recomendable no siempre contiene la solución.

Con la utilización del proceso diseñado, se puede acelerar el soporte de los módems, siendo un paso importante que puede incentivar la mejora de la aceptación de muchos usuarios que aún tienen inseguridad acerca de que el software libre es la mejor opción.

# **RECOMENDACIONES**

La autora de esta investigación recomienda:

- Aplicar el proceso de soporte de dispositivos de módem.
- Utilizar este proceso como base para dar soporte a otros dispositivos.
- Informatizar la detención, instalación y configuración de los módems.
- Ampliar la investigación acerca de la implementación de un controlador.
- Estudiar y analizar a profundidad la incompatibilidad de los casos de prueba con la versión del núcleo Linux 3.x.
- Estudiar y analizar la utilización de DKMS como una buena práctica para el empaquetamiento de controladores.

- 1. ¿Qué es INFOSOC? In: Ministerio de Informática y Comunicaciones [En Línea]. 2010. [Consultado el 6 Diciembre del 2011]. Disponible en: <http://www.mic.gov.cu/sitiomic/servlet/hinfosoc>
- 2. MOYA, Clara. Fidel Castro Ruz. Principal estratega de la actual Batalla de Ideas Monografias.com. In: monografias.com [En Línea]. 22 de agosto del 2008. [Consultado el 7 Diciembre del 2011]. Disponible en : [http://www.monografias.com/trabajos24/fidel-castro](http://www.monografias.com/trabajos24/fidel-castro-ruz/fidel-castro-ruz.shtml) [ruz/fidel-castro-](http://www.monografias.com/trabajos24/fidel-castro-ruz/fidel-castro-ruz.shtml) [ruz.shtml](http://www.monografias.com/trabajos24/fidel-castro-ruz/fidel-castro-ruz.shtml)
- 3. FUENTES, Allan. Conceptualización y Reestructuración Estratégica de la Distribución Cubana de GNU/Linux "Nova."S.l.: Universidad de las Ciencias Informáticas, 2011.
- 4. BRITOS, Pablo. Historia y composición del módem (página 2) Monografias.com. In: [En Línea]. [Consultado el 24 de Octubre del 2011]. Disponible en: <http://www.monografias.com/trabajos10/modem/modem2.shtml#ytti>
- 5. SUÁREZ, Ivis,HERNÁNDEZ, Margelys, RUMBAUT, Jesús. Las Redes Informáticas (página 2) Monografias.com. In: monografias.com [En Línea]. 2006. [Consultado el 6 Diciembre del 2011]. Disponible en: [http://www.monografias.com/trabajos40/redes-informáticas/redes](http://www.monografias.com/trabajos40/redes-inform%C3%A1ticas/redes-informaticas2.shtml)[informaticas2.shtml](http://www.monografias.com/trabajos40/redes-inform%C3%A1ticas/redes-informaticas2.shtml)
- 6. FRANCISCO, Hector. Módem. In: Museo de la Informática y Computación Aplicada [En Línea]. [Consultado el 22 Noviembre del 2011]. Disponible en: <http://www.tecnotopia.com.mx/mecatronica/modem.htm>
- 7. AYALA, Francisco. Transmisión de datos: redes Monografias.com. In: monografias.com [En Línea]. [Consultado el 13 de Diciembre del 2011]. Disponible en:

<http://www.monografias.com/trabajos17/transmision-datos/transmision-datos.shtml>

- 8. HERRERA, Enrique. Tecnologías y redes de transmisión de datos. [En Línea]. S.l.: Limusa, 2003. Disponible en: [http://books.google.com.cu/books?id=2zzUqp-Jp](http://books.google.com.cu/books?id=2zzUqp-Jp-oC&printsec=frontcover#v=onepage&q&f=false)[oC&printsec=frontcover#v=onepage&q&f=false](http://books.google.com.cu/books?id=2zzUqp-Jp-oC&printsec=frontcover#v=onepage&q&f=false)
- 9. modem drivers (rockwell drivers, motorola drivers, lucent drivers, conexant drivers, us robotics drivers, pc-tel drivers, ess drivers, 3com drivers, hsp, hayes, atech, etc.). In: Modem-Driver.com [En Línea]. [Consultado el 7 de Diciembre del 2011]. Disponible en: <http://www.modem-drivers.com/>
- 10. Diccionario de la lengua española Vigésima segunda edición. In: Real Academia Española [En Línea]. [Consultado el 12 de Diciembre del 2011]. Disponible en: <http://buscon.rae.es/draeI/>
- 11. Setting up Dial-up connection in Ubuntu | Ubuntu Geek. In: Ubuntu Geek [En Línea]. [Consultado el 4 Mayo del 2012]. Disponible en: [http://www.ubuntugeek.com/setting-up-dial-up-connection-in](http://www.ubuntugeek.com/setting-up-dial-up-connection-in-ubuntu.html)[ubuntu.html](http://www.ubuntugeek.com/setting-up-dial-up-connection-in-ubuntu.html)
- 12. Hardware y Arquitectura XTech Capacitacion. In: [online]. 2008. [Consultado el 5 de Diciembre del 2011]. Disponible en : http://wiki.xtech.com.ar/index.php/Hardware y Arquitectura#Herramientas para detectar y config [urar\\_softmodems](http://wiki.xtech.com.ar/index.php/Hardware_y_Arquitectura#Herramientas_para_detectar_y_configurar_softmodems)
- 13. POZO, Jose M., RODRÍGUEZ, Zoe. Consideraciones teóricas y experiencias en el análisis y mejora de los procesos. | GestioPolis. In: GestioPolis [En Línea]. February 2005. [Consultado el 12 de Diciembre del 2011]. Disponible en: <http://www.gestiopolis.com/recursos4/docs/ger/consite.htm>
- 14. MORA, Beatriz, RUIZ, Francisco, GARCÍA, Félix, PIATTINI, Mario. Experiencia en transformación de modelos de procesos de negocios desde BPMN a XPDL. [En Línea]. 2007. S.l.: s.n. Disponible

en: [http://kuainasi.ciens.ucv.ve](http://kuainasi.ciens.ucv.ve/)

- 15. notación Wikcionario. In: Wikcionario [En Línea]. [Consultado el 13 de Diciembre del 2011]. Disponible en: <http://es.wiktionary.org/wiki/notaci%C3%B3n>
- 16. KUREISHI, Hanif. glosario. In: Universidad Michocana de San Nicolás de Hidalgo [En Línea]. 2010. [Consultado el 13 de Diciembre del 2011]. Disponible en: <http://www.cie.umich.mx/glosario.htm>
- 17. Ingeniería de Software Glosario. In: Glosario de Ingeniería de Software [En Línea]. [Consultado el 13 de Diciembre del 2011]. Disponible en: [http://www.ub.edu.ar/catedras/ingeniería/ing\\_software/ubftecwwwdfd/glossary/glosary.htm](http://www.ub.edu.ar/catedras/ingenier%C3%ADa/ing_software/ubftecwwwdfd/glossary/glosary.htm)
- 18. TRAD glosario conceptos. In: Glosario de Conceptos TRAD [En Línea]. June 2000. [Consultado el 13 de Diciembre del 2011]. Disponible en: [http://www.vico.org/aRecursos/TRAD\\_Glosarios/TRAD\\_glosario\\_conceptos.htm](http://www.vico.org/aRecursos/TRAD_Glosarios/TRAD_glosario_conceptos.htm)
- 19. BUSTAMANTE, Andrés, BARROS, Oscar. MBE Universidad de Chile » MODELAMIENTO DE PROCESOS DE NEGOCIOS CON BPMN-01. In: Dr. Oscar Barros V. - MBE Universidad de Chile [En Línea]. October 2008. [Consultado el 13 de Diciembre del 2011]. Disponible en: <http://blog.obarros.cl/archives/40>
- 20. DICCIONARIO ILUSTRADO DE TÉRMINOS MÉDICOS. In: NOBEL-NSF [En Línea]. [Consultado el 13 de Diciembre del 2011]. Disponible en : <http://www.iqb.es/diccio/n/no.htm>
- 21. RUÍZ, Francisco. Tecnología para la Gestión de procesos de Negocio. 2006. S.l.: s.n.
- 22. MILESTONE. Curso Modelado de Negocio con BPMN 2.0 y UML, Curso de BPMN, Capacitación-Entrenamiento en BPMN 2.0. In: [En Línea]. [Consultado el 12 de Diciembre del 2011]. Disponible en:<http://www.milestone.com.mx/CursoModelado> [NegociosBPMN.htm](http://www.milestone.com.mx/CursoModeladoNegociosBPMN.htm)

- 23. Modelar el Proceso -. In: bizagi [En Línea]. [Consultado el 13 de Diciembre del 2011]. Disponible en: [http://wiki.bizagi.com/es/index.php?title=Modelar\\_el\\_Proceso](http://wiki.bizagi.com/es/index.php?title=Modelar_el_Proceso)
- 24. CEJAS, julio. Intalio ( BPM + BPMN + BPEL + Open Source ): Primeros Pasos con Intalio BPM. In: Intalio ( BPM + BPMN + BPEL + Open Source ) [En Línea]. May 2007. [Consultado el 13 de Diciembre del 2011]. Disponible en: [http://intaliobpm.blogspot.com/2007/03/primeros-pasos-con](http://intaliobpm.blogspot.com/2007/03/primeros-pasos-con-intalio-bpm.html)[intalio-bpm.html](http://intaliobpm.blogspot.com/2007/03/primeros-pasos-con-intalio-bpm.html)
- 25. Arquitecto de procesos visuales de negocio (ME) (Business Process Visual ARCHITECT (ME)) por Visual Paradigm International Ltd. - reporte y descarga. In: Sitio de descargas de software [En Línea]. March 2007. [Consultado el 13 de Diciembre del 2011]. Disponible en: [http://www.freedownloadmanager.org/es/downloads/Proceso\\_Comercial\\_ARQUITECTO\\_Visual\\_](http://www.freedownloadmanager.org/es/downloads/Proceso_Comercial_ARQUITECTO_Visual_(YO)_35331_p/) [%28YO%29\\_35331\\_p/.](http://www.freedownloadmanager.org/es/downloads/Proceso_Comercial_ARQUITECTO_Visual_(YO)_35331_p/)
- 26. Linuxant Linux drivers for Conexant chipsets Introduction. In: Linuxant [En Línea]. [Consultado el 22 Febrero del 2012]. Disponible en: <http://www.linuxant.com/drivers/>
- 27. PUENTE, Ernesto, TORRES, Jose, SIERRA, Luis, FIGUEROA, Daniel. ELEMENTOS PRINCIPALES DE UN CONTROLADOR DE DISPOSITIVO DE CARACTER PARA EL NÚCLEO LINUX. In: S.l.: s.n., 10 Octubre del 2012.
- 28. TÁMARA, Vladimir, IRVING, Jaime, CHAMORRO, Pablo, TÁMARA, Igor. In: Aprendiendo a Aprender Linux. abril del 2003.
- 29. modprobe « Vlogcánico. In: Vlogcánico [En Línea]. agosto del 2007. [Consultado el 26 de Abril del 2012]. Disponible en: <http://delajusco.wordpress.com/2007/08/11/modprobe/>
- 30. depmod(8). In: Debian [En Línea]. 2012. [Consultado el 26 de Abril del 2012]. Disponible en:

[http://manpages.debian.net/cgi-bin/man.cgi?](http://manpages.debian.net/cgi-bin/man.cgi?query=depmod&sektion=8&apropos=0&manpath=Debian+Sid&locale=en)

[query=depmod&sektion=8&apropos=0&manpath=Debian+Sid&locale=en](http://manpages.debian.net/cgi-bin/man.cgi?query=depmod&sektion=8&apropos=0&manpath=Debian+Sid&locale=en)

1. VERWAAYEN, Ben. Alcatel-Lucent | At the Speed of Ideas. In: Alcatel.Lucent [En Línea]. [Consultado el 23 Febrero del 2012]. Disponible en: [http://www.alcatel-lucent.com/wps/portal?](http://www.alcatel-lucent.com/wps/portal?COUNTRY_CODE=US&COOKIE_SET=false) [COUNTRY\\_CODE=US&COOKIE\\_SET=false](http://www.alcatel-lucent.com/wps/portal?COUNTRY_CODE=US&COOKIE_SET=false)

2. BEHROUZ, Forouzan. Transmisión de datos y redes de comunicación. In: McGanw-Hill Interamericana de España [En Línea]. [Consultado el 18 de Mayo del 2012]. Disponible en: <http://www.mcgraw-hill.es/html/844815617X.html>

3. HERRERA, Enrique. Tecnologías y redes de transmisión de datos. [En Línea]. S.l.: Limusa, 2003. Disponible en: [http://books.google.com.cu/books?id=2zzUqp-Jp](http://books.google.com.cu/books?id=2zzUqp-Jp-oC&printsec=frontcover#v=onepage&q&f=false)[oC&printsec=frontcover#v=onepage&q&f=false](http://books.google.com.cu/books?id=2zzUqp-Jp-oC&printsec=frontcover#v=onepage&q&f=false)

4. A Linmodems support page. In: Linmodems support [En Línea]. [Consultado el 8 de Diciembre del 2011]. Disponible en: <http://linmodems.technion.ac.il/>

5. GIL, Pablo, POMARES, Jorge, CANDELAS, Francisco. Redes y tranmisión de datos. [En Línea]. primera. S.l.: s.n., 2010. Disponible en: [http://www.une.es/%28A](http://www.une.es/(A(0ihIw29bzQEkAAAANGJmMGYzYmItYWNkNi00Yjc2LThmNWEtYWViMTA4Yjg1OWZl9j7WWTUueq3qL3Pi455myflpglg1))/Ent/Products/ProductDetail.aspx?ID=132355&AspxAutoDetectCookieSupport=1) [%280ihIw29bzQEkAAAANGJmMGYzYmItYWNkNi00Yjc2LThmNWEtYWViMTA4Yjg1OWZl9j7WWTUueq3](http://www.une.es/(A(0ihIw29bzQEkAAAANGJmMGYzYmItYWNkNi00Yjc2LThmNWEtYWViMTA4Yjg1OWZl9j7WWTUueq3qL3Pi455myflpglg1))/Ent/Products/ProductDetail.aspx?ID=132355&AspxAutoDetectCookieSupport=1) qL3Pi455myflpglg1%29%29/Ent/Products/ProductDetail.aspx? [ID=132355&AspxAutoDetectCookieSupport=1](http://www.une.es/(A(0ihIw29bzQEkAAAANGJmMGYzYmItYWNkNi00Yjc2LThmNWEtYWViMTA4Yjg1OWZl9j7WWTUueq3qL3Pi455myflpglg1))/Ent/Products/ProductDetail.aspx?ID=132355&AspxAutoDetectCookieSupport=1)

6. Aprendiendo a Aprender Linux. In: [En Línea]. [Consultado el 12 de Abril del 2012]. Disponible en: [http://es.tldp.org/Manuales-LuCAS/AA\\_Linux\\_colegio-1.1/AA\\_Linux\\_colegio-1.1-html/](http://es.tldp.org/Manuales-LuCAS/AA_Linux_colegio-1.1/AA_Linux_colegio-1.1-html/)

7. Arquitecto de procesos visuales de negocio (ME) (Business Process Visual ARCHITECT (ME)) por Visual Paradigm International Ltd. - reporte y descarga. In: Sitio de descargas de software [En Línea]. March 2007. [Consultado el 13 de Diciembre del 2011]. Disponible en:

[http://www.freedownloadmanager.org/es/downloads/Proceso\\_Comercial\\_ARQUITECTO\\_Visual\\_%28YO](http://www.freedownloadmanager.org/es/downloads/Proceso_Comercial_ARQUITECTO_Visual_(YO)_35331_p/) [%29\\_35331\\_p/](http://www.freedownloadmanager.org/es/downloads/Proceso_Comercial_ARQUITECTO_Visual_(YO)_35331_p/)

8. MARQUEZ, Briceño. Descargar el libro Transmision De Datos de Briceño Marquez J gratis gracias a QuedeLibros.com. In: [En Línea]. [Consultado el 18 de Mayo del 2012]. Disponible en: <http://www.quedelibros.com/libro/13245/Transmision-De-Datos.html>

9. Como instalar un Módem. In: icasnet [En Línea]. [Consultado el 7 de Diciembre del 2011]. Disponible en: [http://www.canal-ayuda.org/a-informática/modem.htm#m3](http://www.canal-ayuda.org/a-inform%C3%A1tica/modem.htm#m3)

10. Compatibilidad hardware: ¿GNU/Linux insuperable? In: [En Línea]. [Consultado el 5 de Diciembre del 2011]. Disponible en: [http://www.muylinux.com/2008/11/03/compatibilidad-hardware-%c2%bfgnulinux](http://www.muylinux.com/2008/11/03/compatibilidad-hardware-%C2%BFgnulinux-insuperable/)[insuperable/](http://www.muylinux.com/2008/11/03/compatibilidad-hardware-%C2%BFgnulinux-insuperable/)

11. SOLÍS, Osvaldo, ZAVADSZKI, Daniel. Comunicación de datos y redes de pc [En Línea]. S.l.: s.n., 2009. [Consultado el 22 de Noviembre del 2011]. Disponible en: [http://es.scribd.com/doc/60586044/11/El-](http://es.scribd.com/doc/60586044/11/El-Modem)[Modem](http://es.scribd.com/doc/60586044/11/El-Modem)

12. MACHÍN, Jorge Luis, CORSO, Anay. *Descripción del proceso de construcción del sistema operativo base de la distribución cubana de GNU/Linux Nova.* S.l.: Universidad de las Ciencias Informaticas, 2010.

13. MARCANO, Manuel. 3.3 Dispositivos para la transmisión de datos: El Módem for Captulo 3\_Tcnicas de Trans Mi Sin, Multiplexacin y Conmutacin. In: 1 TEORÍA DE LAS TELECOMUNICACIONES [En Línea]. [Consultado el 18 de Mayo 2012]. Disponible en: <http://www.scribd.com/doc/41793602/9/Dispositivos-para-la-transmision-de-datos-El-Modem>

14. PIERRA, Allan. Conceptualización y Reestructuración Estratégica de la Distribución Cubana de GNU/Linux "Nova."S.l.: Universidad de las Ciencias Informáticas, 2011.

15. POZO, Jose, RODRÍGUEZ, Zoe. Consideraciones teóricas y experiencias en el análisis y mejora de los procesos. | GestioPolis. In: GestioPolis [En Línea]. February 2005. [Consultado el 12 de Diciembre del 2011]. Disponible en: <http://www.gestiopolis.com/recursos4/docs/ger/consite.htm>

16. Controlador de dispositivo - Wikipedia, la enciclopedia libre. In: Wikipedia [En Línea ]. 14 November 2011. [Consultado el 2 de Diciembre del 2011]. Disponible en: [http://es.wikipedia.org/wiki/Controlador\\_de\\_dispositivo](http://es.wikipedia.org/wiki/Controlador_de_dispositivo)

17. MILESTONE. Curso Modelado de Negocio con BPMN 2.0 y UML, Curso de BPMN, Capacitación-Entrenamiento en BPMN 2.0. In: [En Línea]. [Consultado el 12 de Diciembre del 2011]. Disponible en: <http://www.milestone.com.mx/CursoModeladoNegociosBPMN.htm>

18. Diccionario de la lengua española - Vigésima segunda edición. In: Real Academia Española [En Línea]. [Consultado el 12 de Diciembre del 2011]. Disponible en: http://buscon.rae.es/drael/

19. DICCIONARIO ILUSTRADO DE TÉRMINOS MÉDICOS. In: NOBEL-NSF [En Línea]. [Consultado el 13 de Diciembre del 2011]. Disponible en : <http://www.iqb.es/diccio/n/no.htm>

20. BUSTAMANTE, Andrés, BARROS, Oscar. - MBE Universidad de Chile » MODELAMIENTO DE PROCESOS DE NEGOCIOS CON BPMN-01. In: Dr. Oscar Barros V. - MBE Universidad de Chile [En Línea]. October 2008. [Consultado el 13 de Diciembre del 2011]. Disponible en : <http://blog.obarros.cl/archives/40>

21. BUIGAS, Luis, SAO, Augusto. Elementos conceptuales básicos útiles para comprender las redes de telecomunicación. In: [En Línea]. 10 de Junio del 2002. [Accessed 10 November 2011]. Disponible en: [http://bvs.sld.cu/revistas/aci/vol10\\_6\\_02/aci03602.htm](http://bvs.sld.cu/revistas/aci/vol10_6_02/aci03602.htm)

22. PUENTE, Ernesto, TORRES, Jose, SIERRA, Luis, FIGUEROA, Daniel. ELEMENTOS PRINCIPALES DE UN CONTROLADOR DE DISPOSITIVO DE CARACTER PARA EL NÚCLEO LINUX.

In: S.l.: s.n., 10 de Octubre del 2012.

23. El Modem. In: [En Línea]. [Consultado el 22 de Noviembre del 2011]. Disponible en: <http://es.scribd.com/doc/60586044/11/El-Modem>

24. MORA, Beatriz, RUIZ, Francisco, GARCÍA, Félix, PIATTINI, Mario. Experiencia en transformación de modelos de procesos de negocios desde BPMN a XPDL. [En Línea]. 2007. S.l.: s.n. Disponible en: [http://kuainasi.ciens.ucv.ve](http://kuainasi.ciens.ucv.ve/)

25. FAQ sobre Linux para principiantes - es.comp.os.linux: Internet / Redes / Módems. In: [En Línea]. [Consultado el 2 de Abril del 2012]. Disponible en: [http://es.tldp.org/FAQ/FAQ\\_Linux/Html/FAQ\\_Linux-](http://es.tldp.org/FAQ/FAQ_Linux/Html/FAQ_Linux-8.html)[8.html](http://es.tldp.org/FAQ/FAQ_Linux/Html/FAQ_Linux-8.html).

26. MOYA, Clara. Fidel Castro Ruz. Principal estratega de la actual Batalla de Ideas - Monografias.com. In: monografias.com [En Línea]. 22de agosto del 2008. [Consultado el 7 de Diciembre del 2011]. Disponible en: <http://www.monografias.com/trabajos24/fidel-castro-ruz/fidel-castro-ruz.shtml>

27. KUREISHI, Hanif. glosario. In: Universidad Michocana de San Nicolás de Hidalgo [En Línea]. 2010. [Consultado el 13 de Diciembre del 2011]. Disponible en : <http://www.cie.umich.mx/glosario.htm>

28. BRITOS, Pablo. Historia y composición del módem (página 2) - Monografias.com. In: [En Línea]. [Consultado el 24 de Octubre del 2011]. Disponible en:

<http://www.monografias.com/trabajos10/modem/modem2.shtml#ytti>

29. Ingeniería de Software - Glosario. In: Glosario de Ingeniería de Software [En Línea]. [Consultado el 13 de Diciembre del 2011]. Disponible en:

[http://www.ub.edu.ar/catedras/ingeniería/ing\\_software/ubftecwwwdfd/glossary/glosary.htm](http://www.ub.edu.ar/catedras/ingenier%C3%ADa/ing_software/ubftecwwwdfd/glossary/glosary.htm)

30. CEJAS, Julio. Intalio ( BPM + BPMN + BPEL + Open Source ): Primeros Pasos con Intalio BPM. In: Intalio ( BPM + BPMN + BPEL + Open Source ) [En Línea]. May 2007. [Consultado el 13 de Diciembre

del 2011]. Disponible en: <http://intaliobpm.blogspot.com/2007/03/primeros-pasos-con-intalio-bpm.html>

31. RODRIGUEZ, Yazmin. Introducción al módem - Monografias.com. In: [En Línea]. [Consultado el 24 de Octubre del 2011]. Disponible en: [http://www.monografias.com/trabajos57/tarjeta-red-módem/tarjeta](http://www.monografias.com/trabajos57/tarjeta-red-m%C3%B3dem/tarjeta-red-m%C3%B3dem.shtml)[red-módem.shtml](http://www.monografias.com/trabajos57/tarjeta-red-m%C3%B3dem/tarjeta-red-m%C3%B3dem.shtml)

32. SUÁREZ, Ivis, HERNÁNDEZ Marguelys, RUMBAUT, Jesús. Las Redes Informáticas (página 2) - Monografias.com. In: monografias.com [En Línea]. 2006. [Consultado el 6 Diciembre del 2011]. Disponible en: [http://www.monografias.com/trabajos40/redes-informáticas/redes-informaticas2.shtml](http://www.monografias.com/trabajos40/redes-inform%C3%A1ticas/redes-informaticas2.shtml)

33. GOLDBERG, Jacques. Linmodem Post Install Problems. In: Linmodem Post Install Problems [En Línea]. 8 May 2001. [Consultado el 23 de Febrero del 2012]. Disponible en: <http://linmodems.technion.ac.il/post-install.html>

34. Linuxant - Linux drivers for Conexant chipsets - Introduction. In: Linuxant [En Línea]. [Consultado el 22 de Febrero del 2012]. Disponible en : <http://www.linuxant.com/drivers/>

35. CANALES, Roberto. Modelado BPMN con Bizagi Modeler. In: AdictosAlTrabajo [En Línea]. diciembre del 2008. [Consultado el 13 de Diciembre del 2011]. Disponible en: [http://www.adictosaltrabajo.com/tutoriales/tutoriales.php?página=bizagimodeler](http://www.adictosaltrabajo.com/tutoriales/tutoriales.php?p%C3%A1gina=bizagimodeler)

36. Modelar el Proceso -. In: bizagi [En Línea]. [Consultado el 13 de Diciembre del 2011]. Disponible en: [http://wiki.bizagi.com/es/index.php?title=Modelar\\_el\\_Proceso](http://wiki.bizagi.com/es/index.php?title=Modelar_el_Proceso)

37. FRANCISCO, Hector. Módem. In: Museo de la Informática y Computación Aplicada [En Línea]. [Consultado el 22 de Noviembre del 2011]. Disponible en: <http://www.tecnotopia.com.mx/mecatronica/modem.htm>

38. modem drivers (rockwell drivers, motorola drivers, lucent drivers, conexant drivers, us robotics drivers, pc-tel drivers, ess drivers, 3com drivers, hsp, hayes, atech, etc.). In: Modem-Driver.com [En Línea].
## BIBLIOGRAFÍA

[Consultado el 7 de Diciembre del 2011]. Disponible en: <http://www.modem-drivers.com/>

39. notación - Wikcionario. In: Wikcionario [En Línea]. [Consultado el 13 de Diciembre del 2011]. Disponible en: <http://es.wiktionary.org/wiki/notaci%C3%B3n>

40. Provisitas.net. In: Provisitas.net [En Línea]. 1999. [Consultado el 12 de Diciembre del 2011]. Disponible en: <http://www.provisitas.net/TEMALIA/?P=164>

41. ¿Qué es INFOSOC? In: Ministerio de Informática y Comunicaciones [En Línea]. 2010. [Consultado el 6 de Diciembre del 2011]. Disponible en: <http://www.mic.gov.cu/sitiomic/servlet/hinfosoc>

42. NARANJO, Alice. Redes de Computadoras - Monografias.com. In: monografias.com [En Línea]. 29 de Noviembre del 2010. [Consultado el 10 de Noviembre del 2011]. Disponible en: <http://www.monografias.com/trabajos5/redes/redes.shtml>

43. sebasz » Blog Archive » Historia del módem - Universidad Icesi - Cali, Colombia. In: [En Línea]. [Consultado el 22 de Noviembre del 2011]. Disponible en: [http://www.icesi.edu.co/blogs\\_estudiantes/sebasz/2009/01/15/historia-del-módem/](http://www.icesi.edu.co/blogs_estudiantes/sebasz/2009/01/15/historia-del-m%C3%B3dem/)

44. RUÍZ, Francisco. Tecnología para la Gestión de procesos de Negocio. 2006. S.l.: s.n.

45. Tipos de módem. In: [En Línea]. [Consultado el 24 de Noviembre del 2011]. Disponible en: [http://es.scribd.com/doc/6194496/Tipos-de-módem](http://es.scribd.com/doc/6194496/Tipos-de-m%C3%B3dem)

46. TRAD glosario conceptos. In: Glosario de Conceptos TRAD [En Línea]. June 2000. [Consultado el 13 de Diciembre del 2011]. Disponible en:

[http://www.vico.org/aRecursos/TRAD\\_Glosarios/TRAD\\_glosario\\_conceptos.htm](http://www.vico.org/aRecursos/TRAD_Glosarios/TRAD_glosario_conceptos.htm)

47. TÁMARA, Vladimir, IRVING, Jaime, CHAMORRO, Pablo, TÁMARA, Igor. In: Aprendiendo a Aprender Linux. abril del 2003.

Página 74

## GOLSARIO DE TÉRMINOS

## **GOLSARIO DE TÉRMINOS**

**Dispositivos**: Cualquier elemento que se pueda unir al sistema mediante algún medio de conexión.

**Controlador**: Un controlador es software que permite que el equipo se comunique con hardware o dispositivos.

**Paquete de código fuente**: Es el software escrito en algún lenguaje de programación.

**Paquete de código binario**: Conjunto de ficheros creados como el resultado de la compilación de un paquete de código fuente.

**Dpkg**: Ver Gestor de Paquetes.

**Gestor de Paquetes**: Es una colección de herramientas que sirven para automatizar el proceso de instalación, actualización, configuración y eliminación de paquetes de software.

**Dependencias**: Conjunto de paquetes de los cuales depende otro paquete ya sea para compilarse, instalarse o ejecutarse.

**Núcleo**: Es la parte fundamental de un sistema operativo. Es el software responsible de facilitar a los distintos programas acceso seguro a los dispositivos físicos de la computadora. Es el encargado de gestionar recursos, a través de servicios de llamadas al sistema.

**Módulos del núcleo**: Son unidades de programa discretas e identificables con respecto a la compilación, la combinación con otras unidades y la carga.

**PCI (Peripheral Component Interface)**: Término inglés que significa Conexión de Componentes Periféricos.

**Framework:** Plataformas o herramientas del mundo de la informática que le proveen a los programadores

Página 75

## GOLSARIO DE TÉRMINOS

un grupo de facilidades en el ámbito para la cual han sido creadas .

**Lspci:** Lista los dispositivos PCI. Comando de Gnu-linux que imprime la información detallada sobre todos PCI autobúses y dispositivos en el sistema (hardware de nuestro ordenador). Por omisión muestra una lista breve de dispositivos.